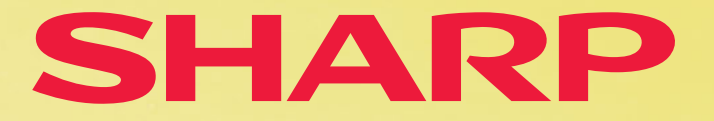

EL-W506X WRITE VIEW™-Schulrechner

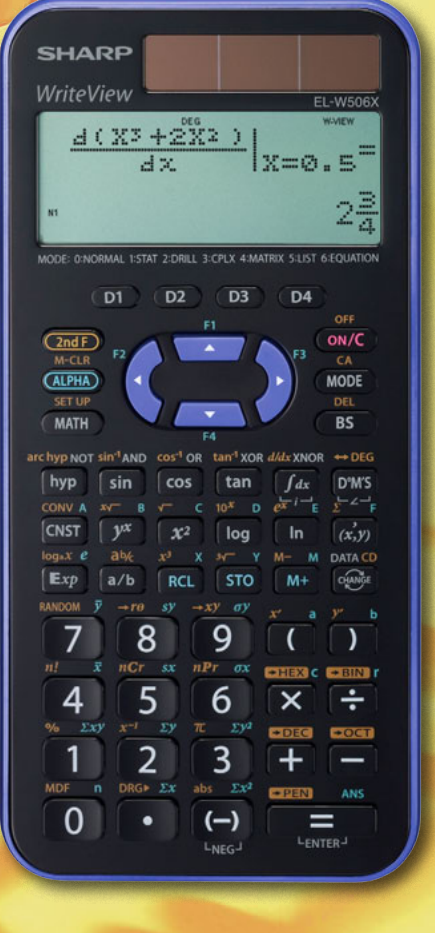

# lehrerhandbuch ii

Aufgabensammlung zur Verwendung des EL-W506 in SEK I+II

# SHARP

## <span id="page-1-0"></span>**Einleitung**

Der EL-W506 verfügt über den größten Funktionsumfang der wissenschaftlichen Schulrechner von Sharp. Diese Handreichung ist eine Aufgabensammlung von mathematischen Problemen, die mit Hilfe des EL-W506 gelöst werden können. Sie ist als Ergänzung konzipiert für die dem EL-W506 beiliegende Bedienungsanleitung und die Lehrerhandreichung "Einführung in die WriteView-Schulrechner", in der die Standardfunktionen vorwiegend am EL-W531 Rechner dargestellt werden.

Die neue Generation X der WriteView™ Schulrechner von Sharp, EL-W531XH (Batterie), EL-W531XG (TWIN-Power) und EL-W506X (TWIN-Power), zeigt die eingegebenen Formeln im Display genau so an, wie der Schüler die Darstellung aus dem Mathematikbuch kennt. Damit gibt der Schüler die Berechnungen jetzt nicht nur in der Direkten Algebraischen Eingabe-Logik (D.A.L.) ein, sondern kann in der Anzeige auch sofort Eingabefehler erkennen und korrigieren.

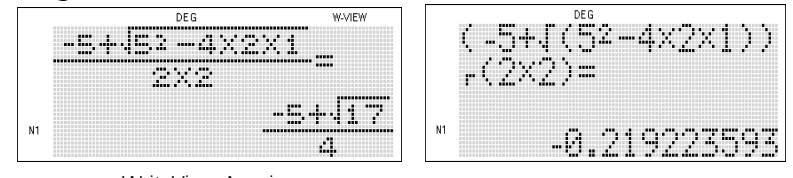

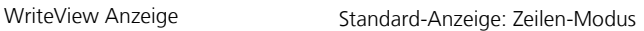

Die WriteView (WV) Schulrechner können von der WV-Anzeige in die Zeilen-Modus-Anzeige umgestellt werden, der Display-Darstellung der wissenschaftlichen Standard-Schulrechner EL-531XH/XG und EL-520XG.

Setup aufrufen:

**SET UP** 

Gewünschten Anzeigemodus einstellen.

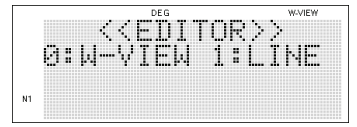

Die Direkte Algebraische Eingabe-Logik (D.A.L.) ermöglicht die Eingabe von Berechnungen in gleicher Weise, wie sie in das Matheheft geschrieben werden - von links nach rechts:

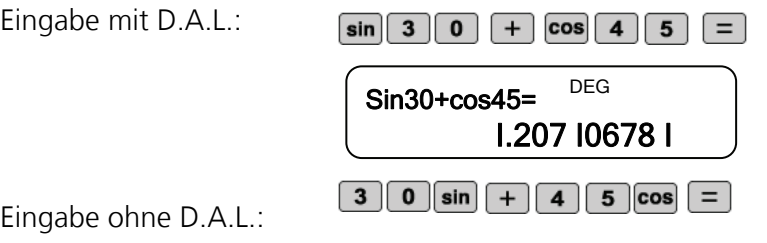

Das Ergebnis einer Berechnung kann mit der CHANGE-Taste gewandelt werden:

Gemischter Bruch  $\blacktriangleright$  in einen unechten Bruch  $\blacktriangleright$  in eine Dezimalzahl

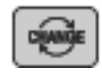

Echter Bruch ▶ in eine Dezimalzahl

Irrationale Zahl  $\blacktriangleright$  in eine Dezimalzahl

#### **Digitale "Gravur" – Eingabe Besitzername**

Der EL-W506 kann beim Ausschalten einen alphanumerischen Namen anzeigen.

Über das Menü SETUP kann eine beliebige Folge alphanumerischer Zeichen eingegeben werden. Diese wird beim Ausschalten angezeigt, was den Schülern hilft, ihre Taschenrechner auseinander zu halten.

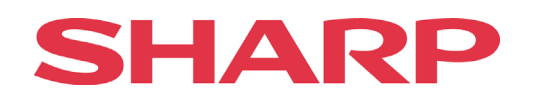

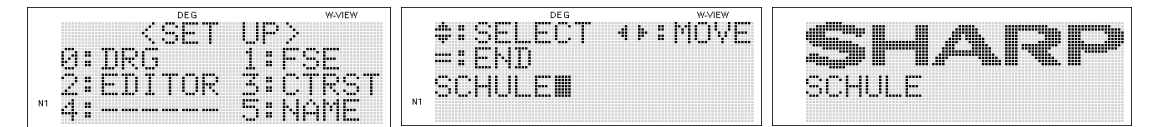

#### **Formelspeicher**

Der EL-W506 verfügt über vier Formelspeicher F1- F4. Eingebene Formeln bleiben auch nach dem Ausschalten des Rechners erhalten, wenn sie in einem der Formelspeicher abgelegt wurden. In einigen Bundesländern gilt diese Funktion des Taschenrechners als "programmierbar" und ist somit nicht zugelassen.

#### **Katalogfunktion**

Die Katalogfunktion listet alle Funktionen und Variablen des EL-W506 alphabetisch auf, die für die gerade verwendete Betriebsart zur Verfügung stehen.

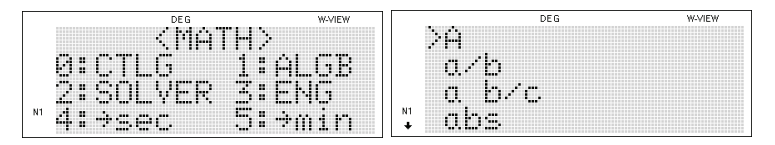

#### **Technisches Display**

Der EL-W506 unterstützt Berechnungen mit technischen Vorzeichen. Die 9 Größen finden sich im MATH-Menü unter dem Punkt ENG.

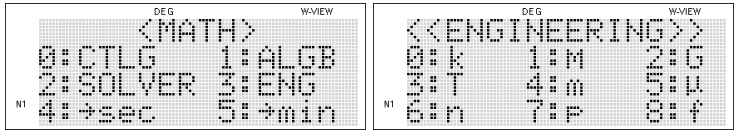

## **Summenfunktion**

Mit der Summenfunktion wird die kumulative Summe eines gegebenen Ausdrucks in der NORMAL-Betriebsart vom Anfangswert bis zu einem Endwert ausgegeben.

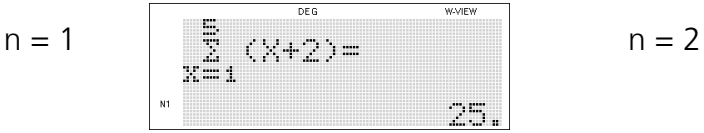

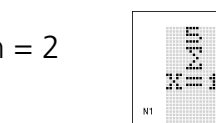

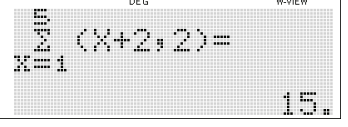

Hinweis:

In dieser Handreichung werden die über die zweite bzw. dritte Funktionsebene der Tasten wählbaren Funktionen nicht durch **(2ndF)** (2. Ebene) und **ALPHA** (3. Ebene) plus Funktionstaste dargestellt, sondern nur durch die

entsprechende Funktionstaste.

Wir hoffen, dass Ihnen dieses Handbuch die Unterrichtsvorbereitung erleichtert und verkürzt. Über Anregungen und Verbesserungsvorschläge freuen wir uns. Bitte schicken Sie uns diese an [SCHULE.DE@SHARP.EU](mailto:SCHULE.DE@SHARP.EU) .

Ihr Sharp Schul-Team

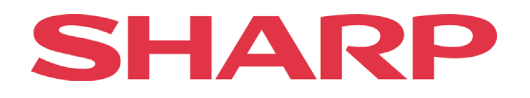

## <span id="page-3-0"></span>Inhaltsverzeichnis

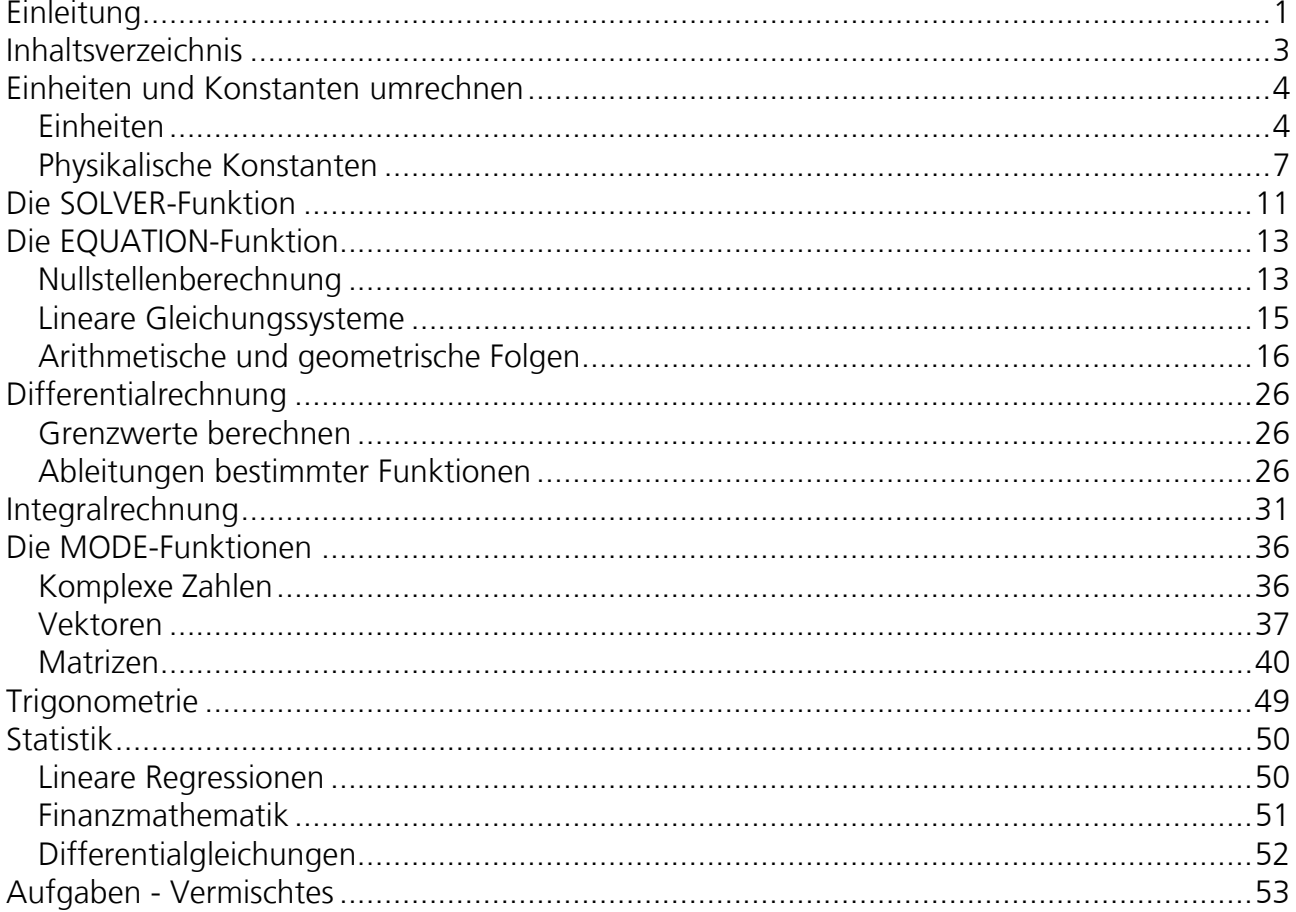

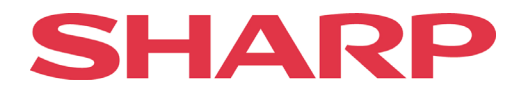

## **Einheiten und Konstanten umrechnen**

## <span id="page-4-0"></span>**Einheiten**

#### <span id="page-4-1"></span>**Beispiel 1**

Der größte je gemessene Baum der Welt ist ein Küstenmammutbaum (Sequoia sempervirens) namens Hyperion, benannt nach einem Titan aus der griechischen Mythologie. Entdeckt wurde er im September 2006 im Redwood Nationalpark und mit einer Höhe von 115,55 m vermessen. Wie hoch ist der Baum in Fuß?

Das Menü für Umrechnungen wird durch die Tasten **2nd Flumm** geöffnet. (Im Folgenden wird die 2ndF bzw. ALPHA Taste nicht mehr mit angegeben.)

Hinweis: Die Liste der metrischen Umrechnungen findet sich in der Bedienungsanleitung des EL-W506.

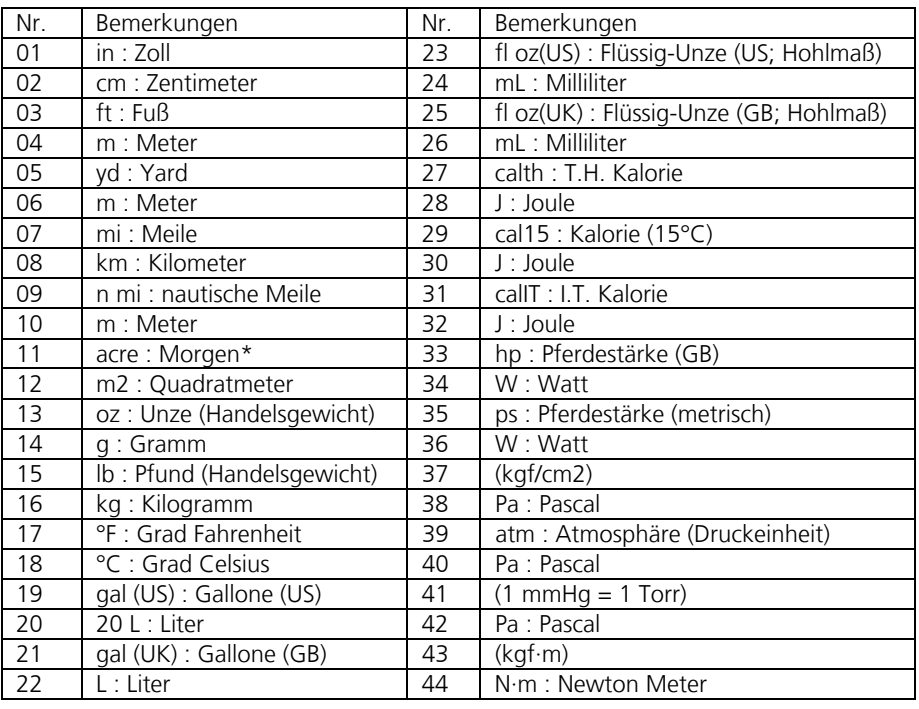

1) Wert eingeben, der umgerechnet werden soll.

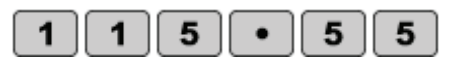

0

4

2) Entsprechende Umrechnung wählen: CON

 $=$ 

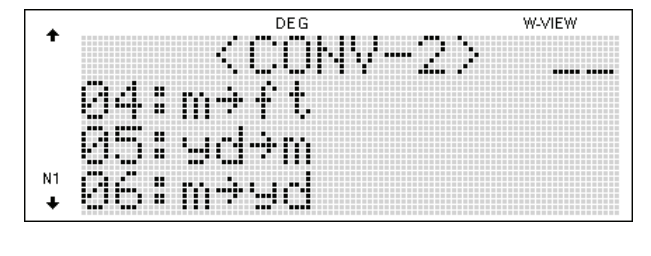

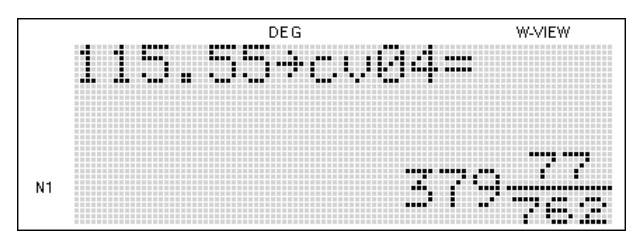

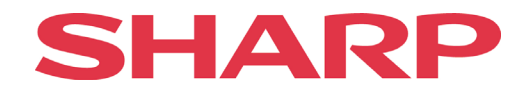

Unser Herz pumpt das Blut durch den Körper, im Jahr entspricht dies einer Strecke von ca. 12.000 Meilen.

Wie groß ist diese Strecke in Kilometern?

1) Wert eingeben, der umgerechnet werden soll.

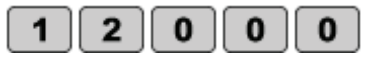

2) Entsprechende Umrechnung wählen.

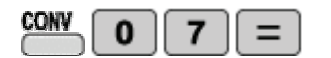

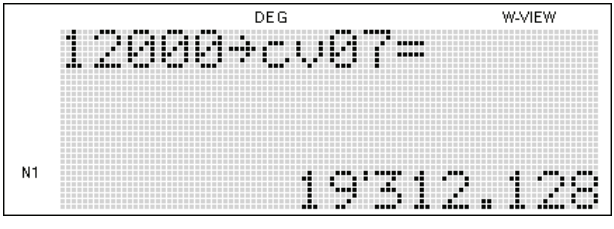

## **Aufgabe 2**

Die größte Insel Europas ist Großbritannien mit einer Fläche 229957 km². Wie groß ist die Fläche in acre, einer Flächeneinheit, mit der in Großbritannien noch gern gerechnet wird?

Hinweis: Zuerst die angegebene Fläche von km<sup>2</sup> in m<sup>2</sup> umrechnen. 1 km<sup>2</sup> = 1000m<sup>2</sup>.

1) Umzurechnenden Wert eingeben.

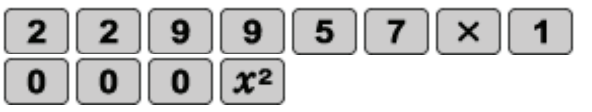

2) Entsprechende Umrechnung wählen.

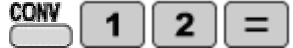

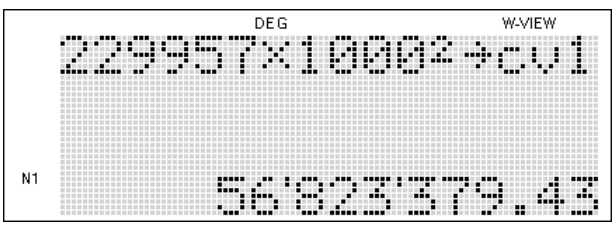

## **Aufgabe 3**

Der Siedepunkt von Wasser liegt auf der Spitze des Mount Everests bei 69°C, also 31°C unterhalb des Siedepunktes auf Höhe des Meeresspiegels. Welchen Wert für den Siedepunkt erhält ein Amerikaner, der in Fahrenheit rechnet?

1) Umzurechnende Einheit eingeben.

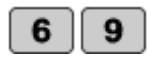

2) Entsprechende Umrechnung wählen.

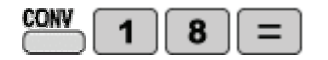

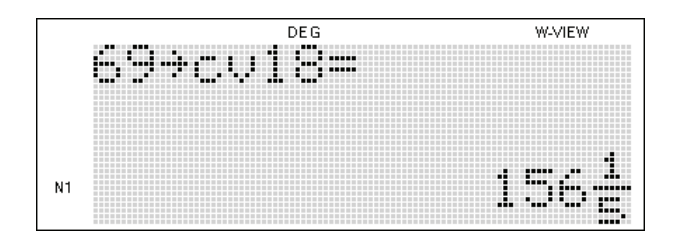

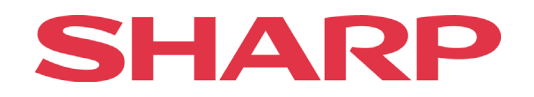

Geben Sie das Gewicht des berühmten "Viertelpfünder Burgers" in Kilogramm an!

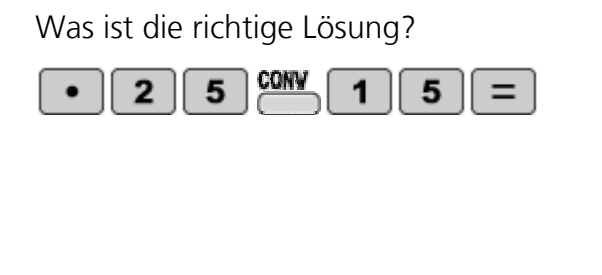

## Was ist die richtige Lösung? a) 0,25 kg b) 0,21 kg c) 0,11 kg d) 0,50 kg

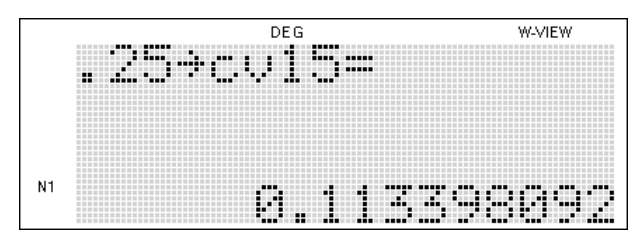

## **Aufgabe 5**

Yao De-Fen aus China hält zurzeit mit 7'9'' (Zoll) den Weltrekord als größte Frau der Welt. Wie groß ist Yao De-Fen in Zentimetern?

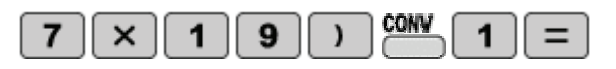

Was ist die richtige Lösung? a) 340 cm b) 236 cm c) 254 cm d) 199 cm

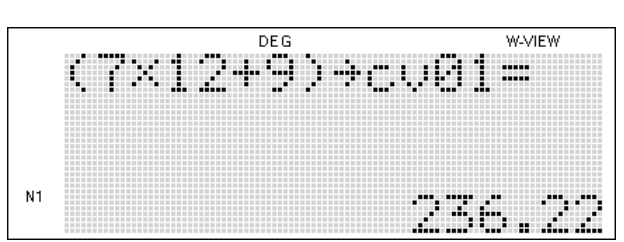

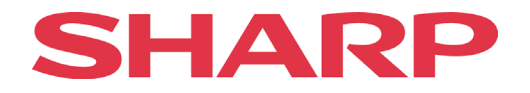

## <span id="page-7-0"></span>**Physikalische Konstanten**

#### **Beispiel 2**

Klaus von Klitzing bekam 1985 den Nobelpreis für Physik für die Entdeckung des Quanten-Hall-Effektes. Wie groß ist die Klitzing-Konstante?

Das Menü für die physikalischen Konstanten wird durch CNST geöffnet.

Hinweis: Die Liste der Konstanten-Bezeichnungen findet sich in der Bedienungsanleitung des EL-W506.

| Nr. | Konstante                         | Nr.             | Konstante                               |  |  |
|-----|-----------------------------------|-----------------|-----------------------------------------|--|--|
| 01  | Geschwindigkeit des Lichts im     | 27              | Stefan-Boltzmannsche Konstante          |  |  |
|     | Vakuum                            |                 |                                         |  |  |
| 02  | Gravitationskonstante             | 28              | Lochschmidtsche Zahl                    |  |  |
| 03  | Gravitationsbeschleunigung        | 29              | Molarvolumen idealer Gase               |  |  |
|     |                                   |                 | (273,15 K, 101,325 kPa)                 |  |  |
| 04  | Elektronenmasse                   | 30              | Molare Gaskonstante                     |  |  |
| 05  | Protonenmasse                     | 31              | Faraday-Konstante                       |  |  |
| 06  | Neutronenmasse                    | $\overline{32}$ | Von-Klitzing-Konstante                  |  |  |
| 07  | Muonen-Ruhemasse                  | 33              | Ladungs-Masse-Verhältnis des Elektrons  |  |  |
| 08  | Relative Atommasse                | 34              | Quantum des Umlaufintegrals             |  |  |
| 09  | Elementarladung                   | 35              | gyromagnetisches Verhältnis des Protons |  |  |
| 10  | Plancksches Wirkungsquantum       | 36              | Josephson-Konstante                     |  |  |
| 11  | Boltzmann-Konstante               | 37              | Elektronenvolt                          |  |  |
| 12  | Magnetische Konstante             | 38              | Temperatur in Celsius                   |  |  |
| 13  | Elektrische Konstante             | 39              | Astronomische Einheit                   |  |  |
| 14  | klassischer Elektronenradius      | 40              | Parsek                                  |  |  |
| 15  | Feinstrukturkonstante             | 41              | Molare Masse von Kohlenstoff-12         |  |  |
| 16  | Bohr'scher Radius                 | 42              | Planck-Konstante über 2 pi              |  |  |
| 17  | Rydberg-Konstante                 | 43              | Hartree-Energie                         |  |  |
| 18  | magnetisches Flußquant            | 44              | Quantum des Umlaufintegrals             |  |  |
| 19  | Bohr'sches Magneton               | 45              | Inverse Feinstrukturkonstante           |  |  |
| 20  | magnetisches Moment des Elektrons | 46              | Masse-Verhältnis Elektron-Proton        |  |  |
| 21  | Kernmagneton                      | 47              | Molare Massekonstante                   |  |  |
| 22  | magnetisches Moment des Protons   | 48              | Compton-Wellenlänge des Neutrons        |  |  |
| 23  | magnetisches Moment des Neutrons  | 49              | Erste Strahlenkonstante                 |  |  |
| 24  | magnetisches Moment des Muons     | 50              | Zweite Strahlenkonstante                |  |  |
| 25  | Compton-Wellenlänge               | $\overline{51}$ | Charakteristische Impedanz des Vakuums  |  |  |
| 26  | Compton-Wellenlänge des Protons   | 52              | Standard des atmosphärischen Drucks     |  |  |

Konstantenmenü öffnen und die entsprechende Konstantennummer eingeben CNST

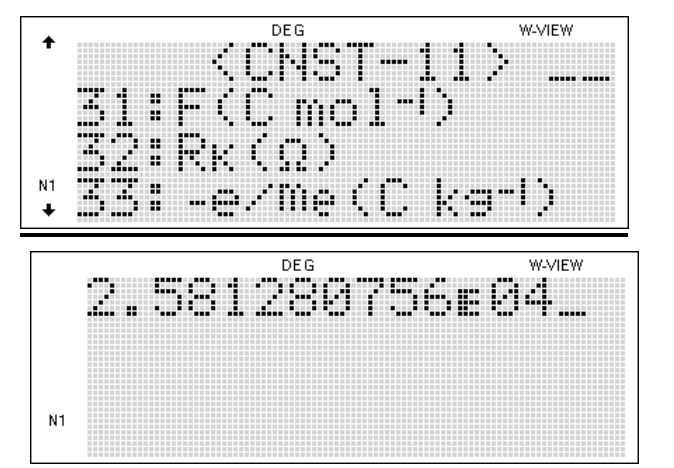

 $\overline{2}$ 3

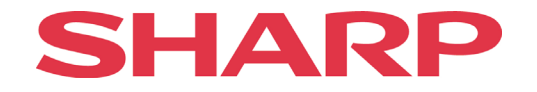

Im Jahre 1906 bekam Joseph John Thompson den Physiknobelpreis als Anerkennung des großen Verdienstes, den er sich durch seine theoretischen und experimentellen Untersuchungen über den Durchgang der Elektrizität durch Gase erworben hatte. Welchen Wert hat diese Konstante?

Was ist die richtige Lösung? a) -1,7588 exp 11 C/kg

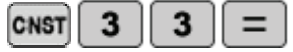

b) 2,34 exp -20 C/kg c) 6,022 exp 23 C/kg d) 8,314 C/kg

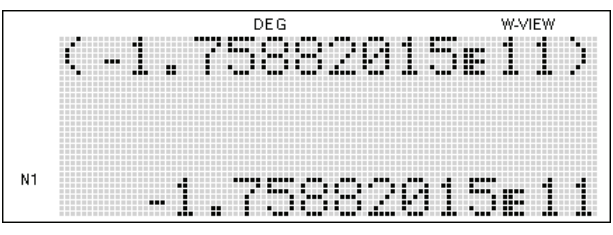

#### **Aufgabe 7**

Wie groß ist die Protonenmasse?

Was ist die richtige Lösung?

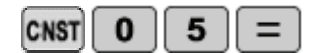

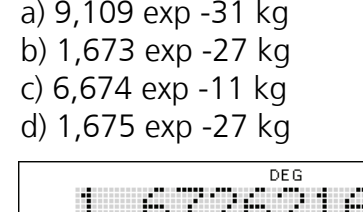

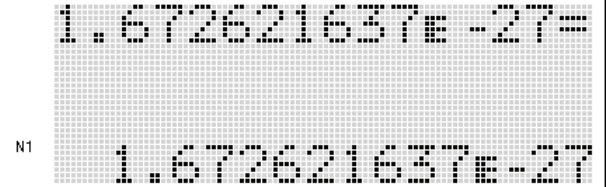

#### **Aufgabe 8**

Eine der bekanntesten Formeln der Physik wurde von dem berühmten Physiker, Albert Einstein, aufgestellt: E=mc². E steht hierbei für die Energie, m für die Masse und c für die Lichtgeschwindigkeit im luftleeren Raum. Wie groß ist die Lichtgeschwindigkeit im Vakuum?

Was ist die richtige Lösung? a) 2,998 exp 7m/s

b) 2,998 exp 8m/s c) 2,998 exp 9m/s d) 2,998 exp 10 m/s

# HA

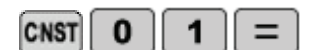

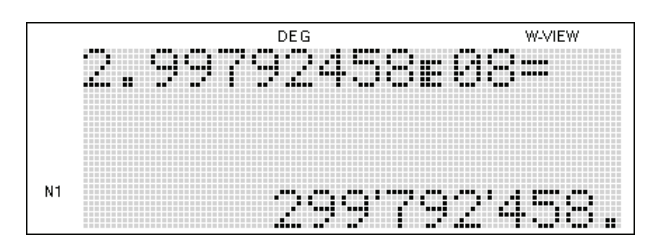

### **Aufgabe 9**

Welchen Wert hat die Stefan-Boltzmannsche Konstante?

Was ist die richtige Lösung? a) 2,343 exp -8 W m<sup>-2</sup>K<sup>-4</sup>

b) 3,432 exp -8 W  $m^2K^4$ c) 5,670 exp -8 W  $m^2K^4$ d) 9,109 exp -8 W  $m^2K^4$ 

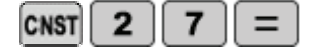

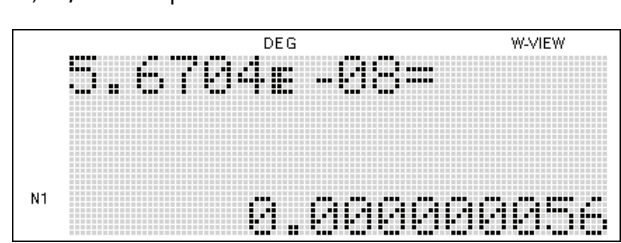

## **Aufgabe 10**

Im Elektromagnetismus gibt es die sogenannte Josephson-Konstante. Wie groß ist sie?

**CNST**  $\mathbf{3}$ 6  $=$ 

Was ist die richtige Lösung? a) 1,111 exp 14 Hz/V b) 2,222 exp 14 Hz/V c) 5,345 exp 14 Hz/V d) 4,836 exp 14 Hz/V

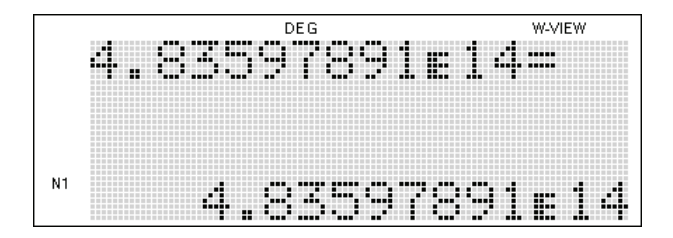

## **Aufgabe 11**

Welchen Wert hat die Faraday-Konstante?

Was ist die richtige Lösung? a) 9,649 exp 4 C/mol b) 5,098 exp 4 C/mol c) 3,321 exp 4 C/mol d) 5,779 exp 4 C/mol

# HA

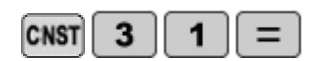

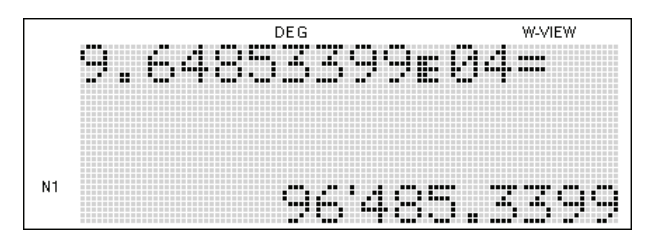

## **Aufgabe 12**

Die Sonne, das Zentrum unseres Sonnensystems, ist ungefähr 4,85 exp -6 pc (= Parsec, eine astronomische Längeneinheit für die Entfernungsangabe von Himmelskörpern) von unserem Planeten Erde entfernt. Wie groß ist diese Entfernung in Metern?

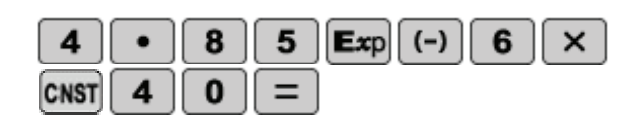

Was ist die richtige Lösung? a) 5,11 exp 11 m b) 2,45 exp 11 m c) 1,50 exp 11 m d) 9,11 exp 11 m

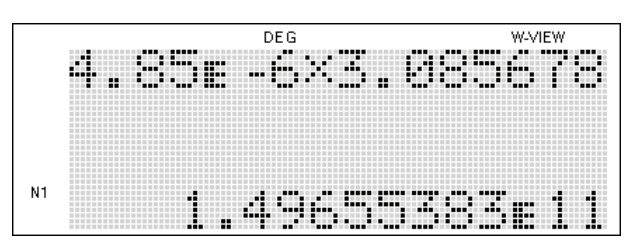

## **Aufgabe 13**

Ernest Rutherford entdeckte die Protonenmasse 1918. Wie viel mal schwerer ist die Elektronenmasse als die Protonenmasse?

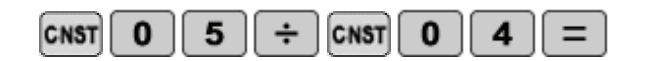

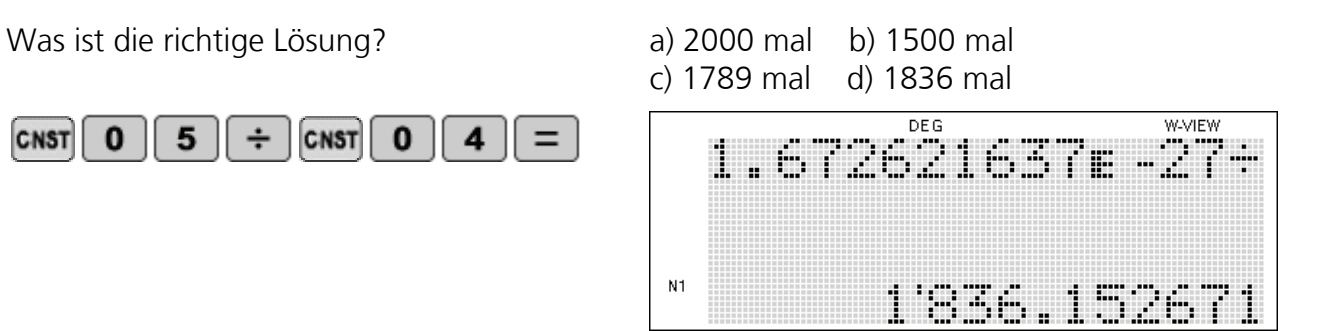

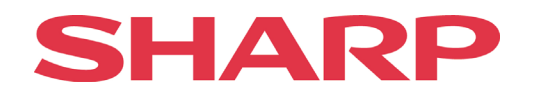

## <span id="page-11-0"></span>**Die SOLVER-Funktion**

Die SOLVER-Funktion bietet eine empirische Methode (Trial and Error) zum Lösen von Gleichungen mit Variablen an.

Vier Regeln sind zu beachten, wenn die SOLVER-Funktion benutzt wird:

- 1. Alle Terme müssen sich auf der linken Seite der Gleichung befinden. Auf der rechten Seite steht nur '0'.
- 2. Der dx-Wert legt die Genauigkeit des zu berechnenden Ergebnisses fest. Je kleiner der  $dx$ -Wert ist, der eingegeben wird, desto genauer ist das Ergebnis. Bei den meisten Taschenrechnern beträgt der dx-Wert 1 x 10 exp -5.
- 3. Durch die Eingabe eines logischen Anfangswerts für die Iteration kann die Geschwindigkeit der Berechnung verkürzt werden. Der EL-W 506 rechnet nach dem Newtonschen Näherungsverfahren, d.h. je näher der Anfangswert der Berechnung am richtigen Wert liegt, desto schneller erfolgt die Berechnung.
- 4. Den Grad der Gleichung beachten: Beim Lösen quadratischer Gleichungen gibt es zwei Ergebnisse bzw. drei Ergebnisse bei Gleichungen dritten Grades. Der E-W 506 zeigt das Ergebnis an, dass am dichtesten an dem Startwert liegt.

Wenn der Taschenrechner eine ERROR-Meldung anzeigt, kann das folgende Gründe haben:

- 1. Es kann keine Lösung gefunden werden
- 2. Der Anfangswert ist zu weit vom tatsächlichen Wert entfernt.

Um möglichst wenige ERROR-Meldungen zu erhalten, sollte ein logischer Anfangswert gewählt werden.

#### **Beispiel 1**

Berechnen Sie den Wert eines unbekannten X folgenden Ausdrucks:  $5x+3=3x-7$ 

1) EL-W506 auf 'NORMAL MODE' einstellen. Funktion so umformen, dass alle Terme auf der linken Seite stehen und rechts nur noch '0'. Anschließend die ganze Funktion eingeben.

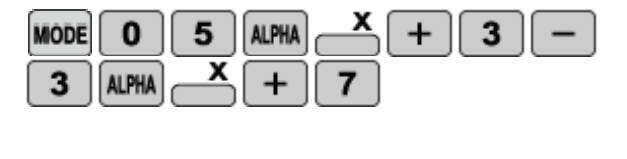

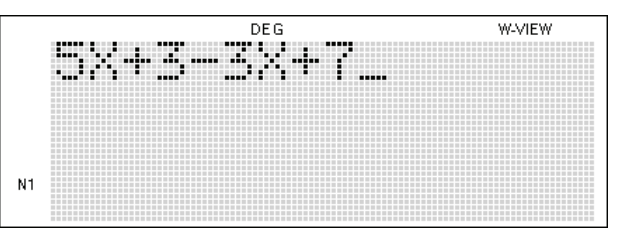

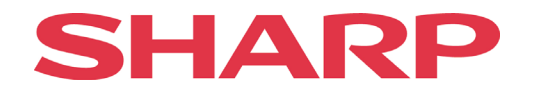

2) Den SOLVER starten. Den Anfangswert und den dx-Wert eingeben und den Wert für x finden.

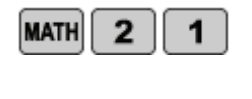

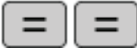

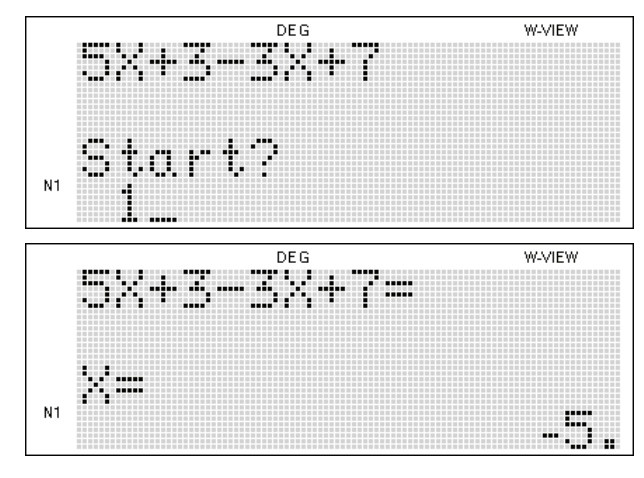

#### **Beispiel 2**

Berechnen Sie den Wert des unbekannten X im folgenden Ausdruck:  $log_x 3125 = 5$ 

1) EL-W506 auf 'NORMAL MODE' einstellen. Funktion so umformen, dass alle Terme auf der linken Seite stehen und rechts nur noch '0'.

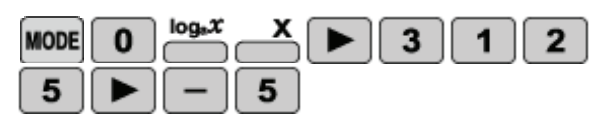

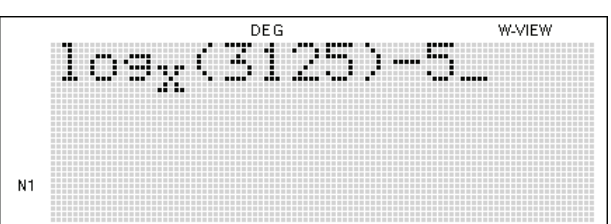

2) Den SOLVER starten. Den Anfangswert und den dx-Wert eingeben und den Wert für x finden lassen.

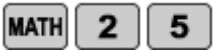

 $=$ 

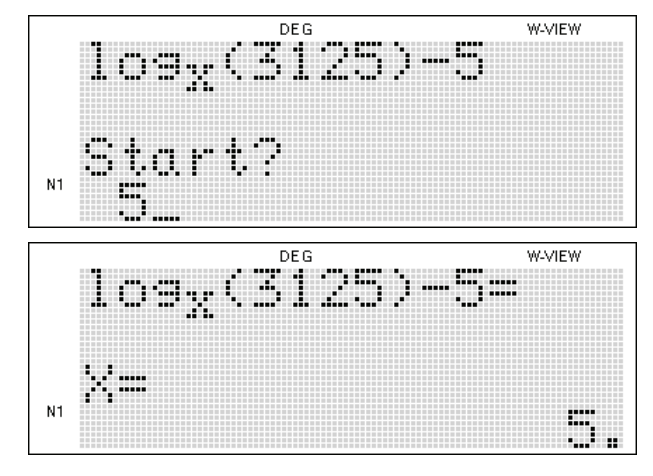

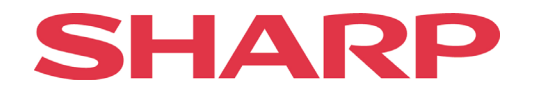

## <span id="page-13-0"></span>**Die EQUATION-Funktion**

## **Nullstellenberechnung**

<span id="page-13-1"></span>Der EL-W506 kann schnell und einfach quadratische und kubische Gleichungen berechnen. Zwei wichtige Regeln sind zu beachten:

- 1. Die Gleichung muss zusammengefasst und umgestellt sein, dass sich nur '0' auf der rechten befindet
- 2. Die Vorzeichen müssen unbedingt beachtet werden

#### **Beispiel 1**

Welches sind die richtigen Faktoren der quadratischen Gleichung?  $x^2$  $x^2-3x+2=0$ 

Was ist die richtige Lösung? a) 1 und 2 b) 3 und 4

c) 5 und 6 d) 7 und 8

1) 'EQUATION-MODE' starten

**MODE** 6

2) Quadratische Gleichung wählen  $\vert$  2

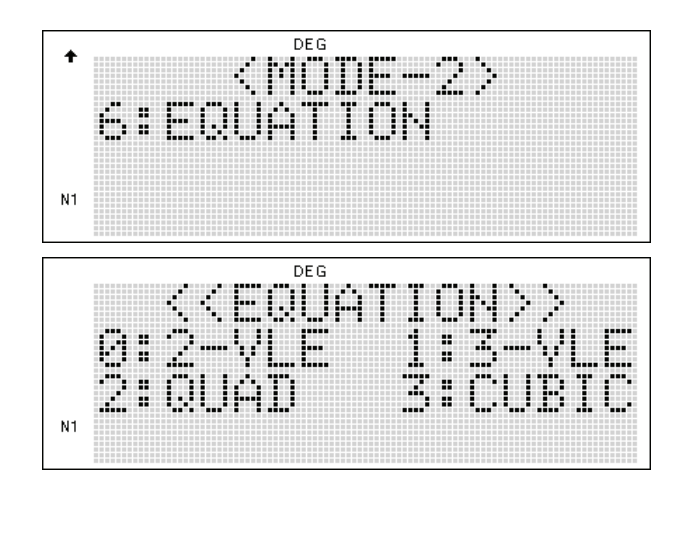

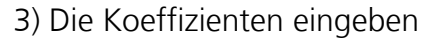

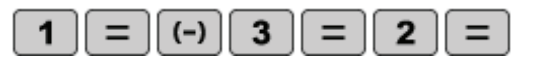

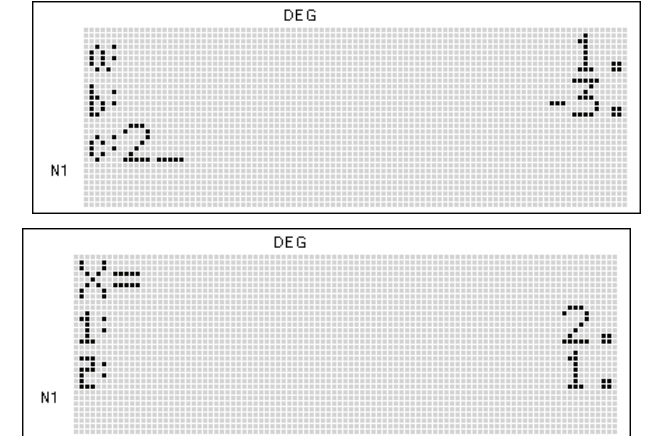

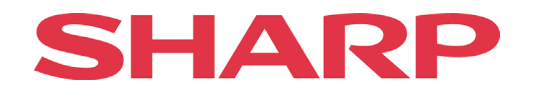

## **Beispiel 2**

Berechnen Sie die Nullstellen der folgenden kubischen Gleichung:  $x^3$  $+9x^2+23x+15=0$ 

1) 'EQUATION MODE' und CUBIC

auswählen.

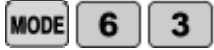

2) Geben Sie die Koeffizienten ein

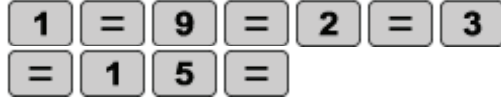

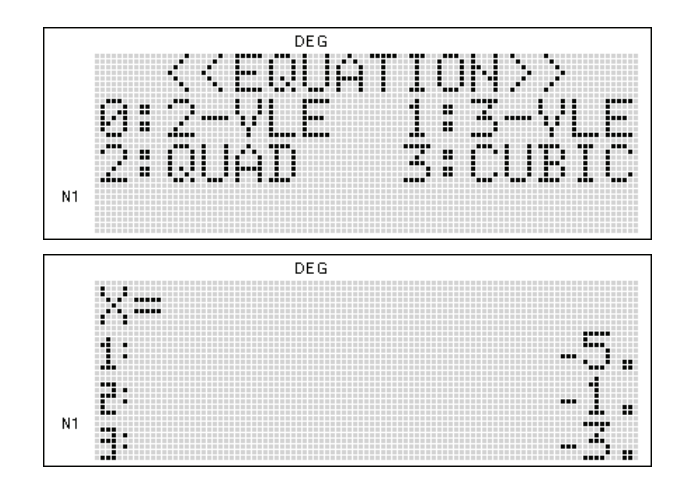

 Gleichungen höheren Grades können nicht so einfach berechnet werden. Eventuell kann man durch geschicktes Ausprobieren zu einer Lösung kommen.

## **Beispiel 3**

Welche der gegebenen Werte lösen die Gleichung 4. Grades richtig?  $x^4$  $+5x^3 + 5x^2 - 5x - 6 = 0$ 

Was ist die richtige Lösung? a) 2 b) 4 c) 7 d) 1

1) EL-W506 auf 'NORMAL MODE' stellen und die Funktion eingeben.

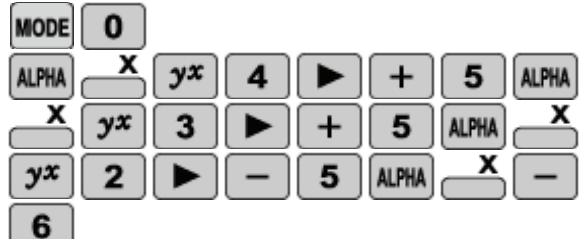

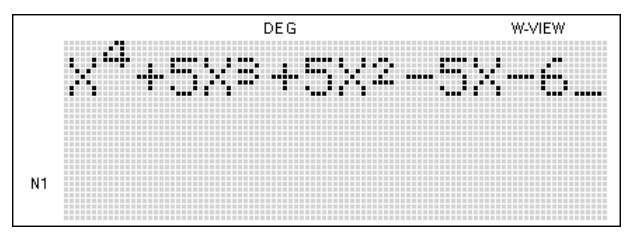

2) Die Lösungsmöglichkeiten nacheinander einsetzen und versuchen, durch Probieren die richtige Lösung zu finden.

Für a) **MATH** 1  $\overline{2}$ 

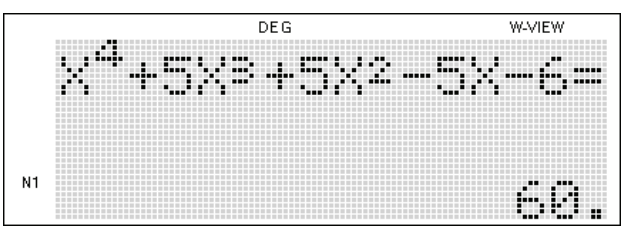

# SHA

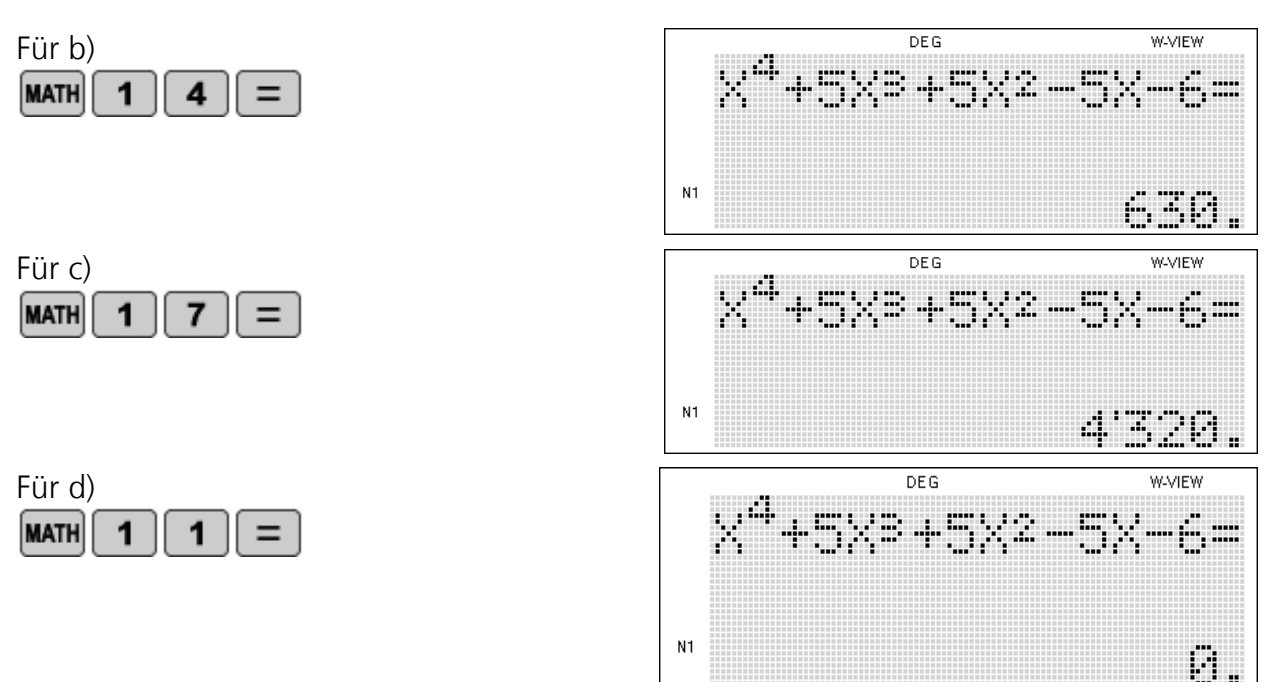

## <span id="page-15-0"></span>**Lineare Gleichungssysteme**

Ein lineares Gleichungssystem enthält mehrere unbekannte Größen (Variablen). Lineare Gleichungssysteme mit zwei Gleichungen und zwei Unbekannten (quadratische Gleichungen) oder drei Gleichungen und drei Unbekannten (kubische Gleichungen) lassen sich mit Hilfe des EL-W506 schnell und einfach lösen.

#### **Beispiel 4**

Welchen Wert hat X in dem gegebenen linearen Gleichungssystem?

 $3x+5y=1$  $x+y=5$ 

1) 'EQUATION MODE' aufrufen und 2-VLE (ValueLinearEquation) öffnen.

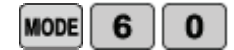

2) Koeffizienten eingeben.

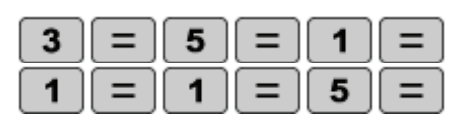

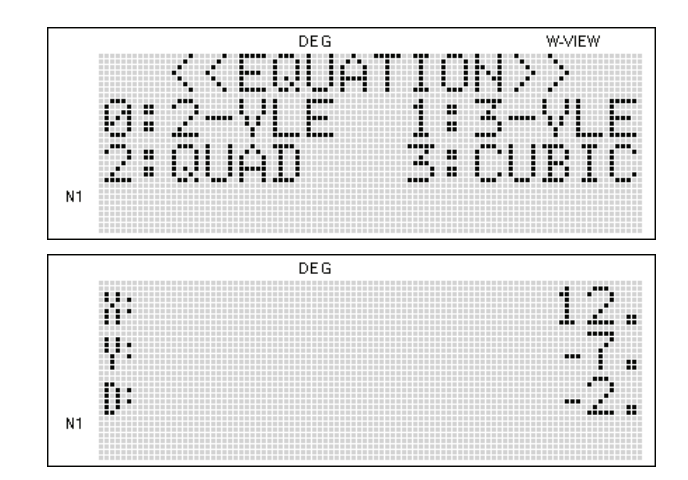

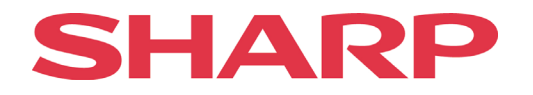

## **Beispiel 5**

Gegeben sind drei Gleichungen mit drei Unbekannten. Welchen Wert haben X,Y, Z und die Determinante? x+y=4

$$
x+z-1=0
$$
  

$$
y+z+1=0
$$

1) '3-VLE' wählen.

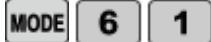

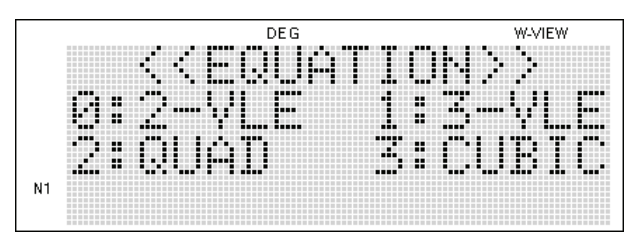

2) Koeffizienten eingeben und die Werte berechnen.

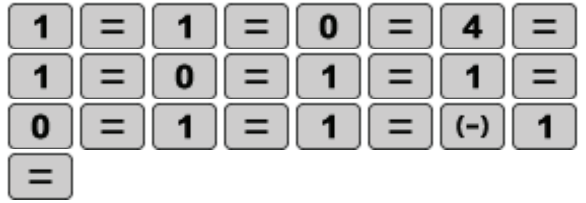

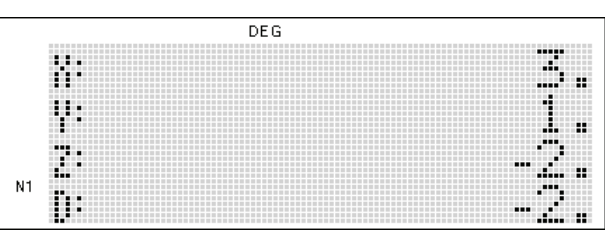

## <span id="page-16-0"></span>**Arithmetische und geometrische Folgen**

Als Folge wird in der Mathematik eine Auflistung von endlich oder unendlich vielen fortlaufend nummerierten Objekten (beispielsweise Zahlen) bezeichnet. Ein Beispiel für eine Folge sind die Primzahlen (2, 3, 5, 7, 11, 13 …).

Bei arithmetischen Folgen ist die Differenz aufeinander folgender Zahlen konstant, z. B. 2,4,6,8,10. Formel: ntes Folgeglied =  $A + BX$ 

Bei geometrischen Folgen ist das Verhältnis aufeinander folgender Zahlen konstant, z.B. 3, -6, 12,  $-24$ , 48. Formel: ntes Folgeglied = A + BC<sup> $\times$ </sup>

#### **Beispiel 6**

Das 11. Glied der arithmetischen Folge finden: 1, 3, 5, 7...

1) Formel eingeben. Die Formel für die gegebene Folge ist 1+2x.

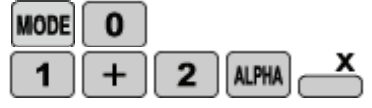

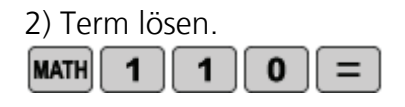

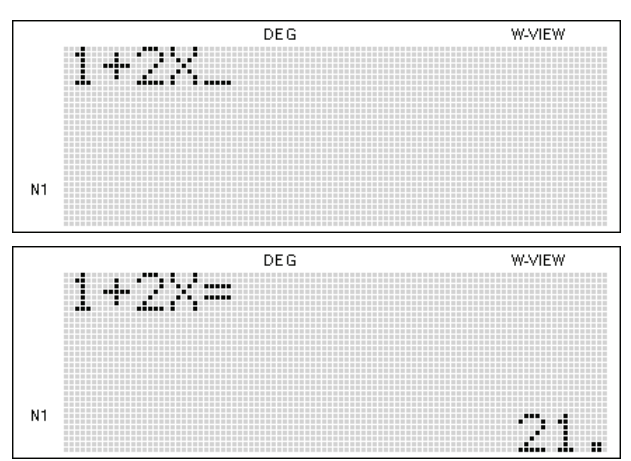

Seite 16 Bitte beachten: Bei dieser Folge wird X ein Wert (0) zugeordnet. Demnach ist 0 das erste Glied und 10 das elfte.

© 2011 Sharp Electronics (Europe) GmbH

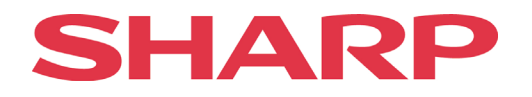

#### **Beispiel 7**

Das 10. Glied der geometrischen Folge finden: 3, 9, 27...

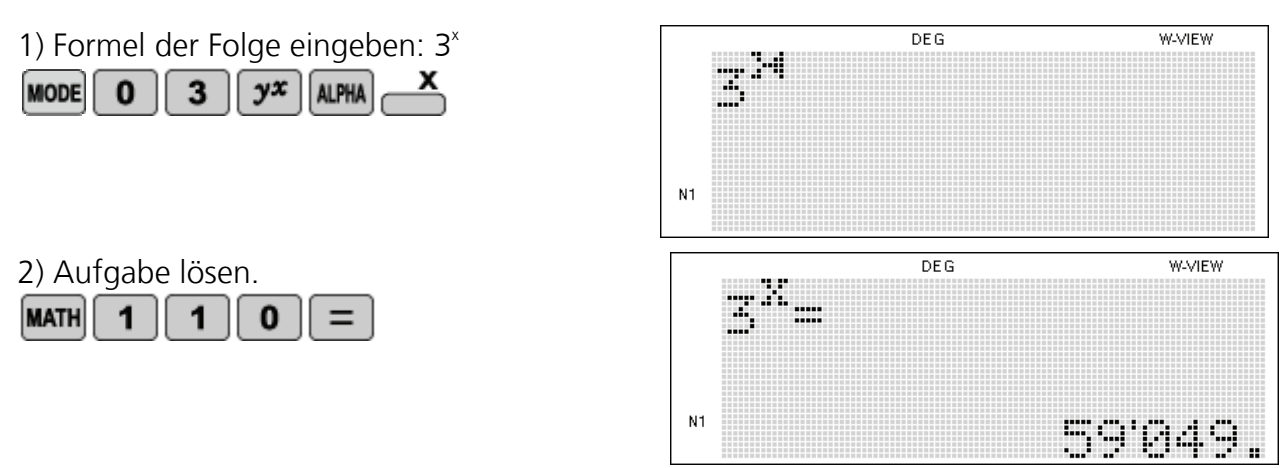

Um das 1. Glied zu erhalten, 1 als Wert von X setzen. Für das 10. Glied 10 als Wert von X setzen.

#### **Aufgabe 1**

Welchen Wert hat X?

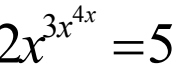

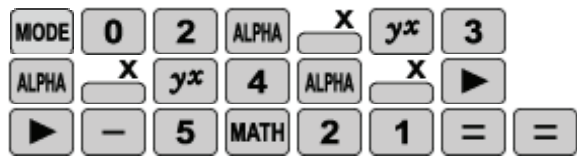

Was ist die richtige Lösung? a) 2,123 b) 1,569 c) 1,163 d) 6,432

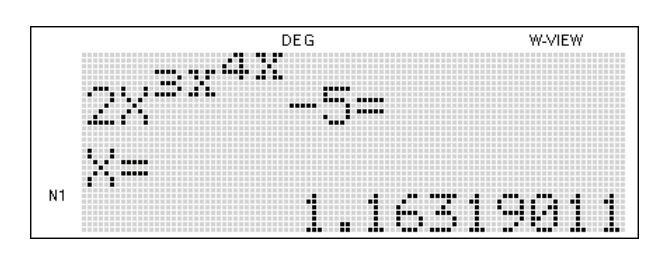

#### **Aufgabe 2**

Welchen Wert hat X?  $\sqrt{x^2 - \sqrt{3x}} = 2x - 6$ 

Was ist die richtige Lösung? a) 1 b) 2 c) 3 d) 4

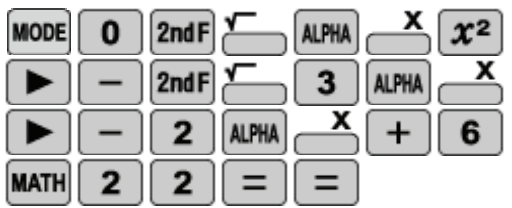

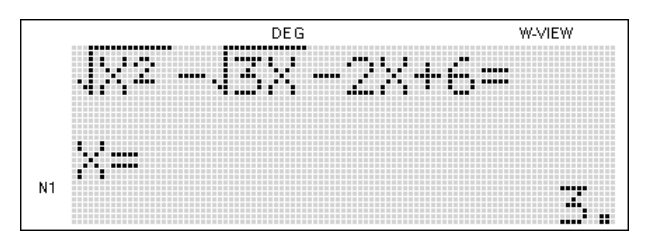

# SHAR

## **Aufgabe 3**

*e e e*  $\frac{\pi^e + e^{\pi}}{e} = ???$ 

Was ist die richtige Lösung? a) 1 b) 2 c) 3 d) 4

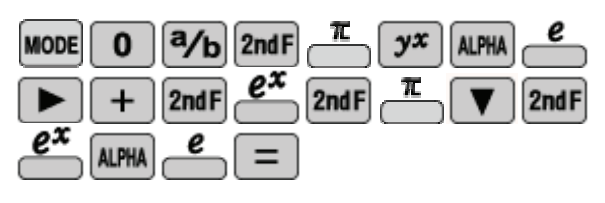

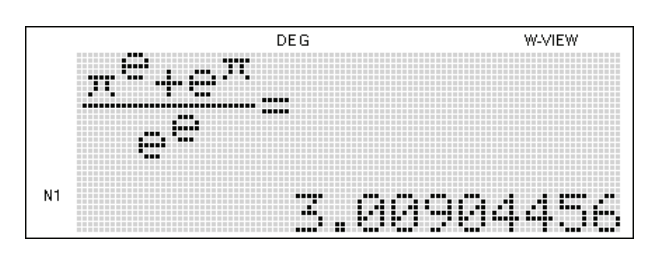

## **Aufgabe 4**

$$
3!+\frac{2!-1}{5!}=???
$$

Was ist die richtige Lösung? a) 6 b) 7 c) 8 d) 9

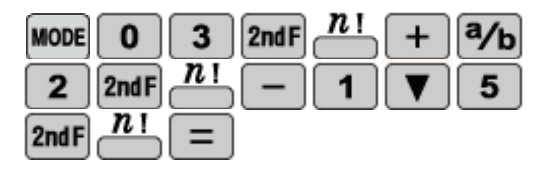

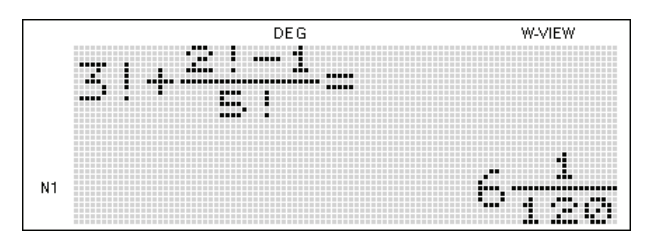

## **Aufgabe 5**

Es ist ein lineares Gleichungssystem mit zwei Gleichungen und zwei Unbekannten gegeben. Welchen Wert hat X?

 2x+5y=7 7x+3y=10

Was ist die richtige Lösung? a) 1 b) 2 c) 3 d) 4

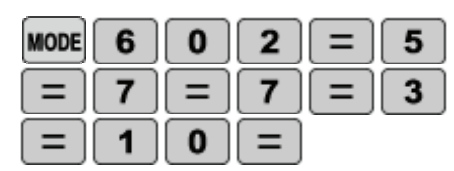

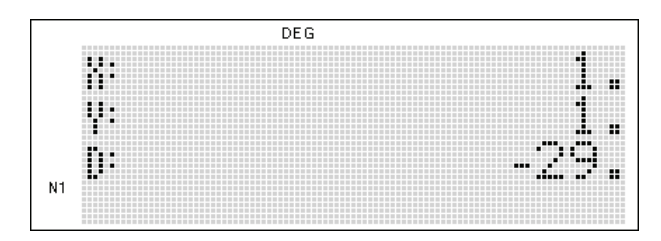

## **Aufgabe 6**

Den Wert von Y bei gegebenen linearen Gleichungssystemen finden:

 $x+y=8$ 2x+5y=31

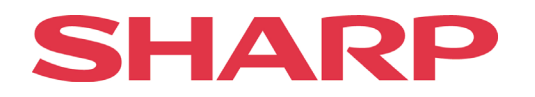

Was ist die richtige Lösung? a) 5 b) 2 c) 3 d) 4

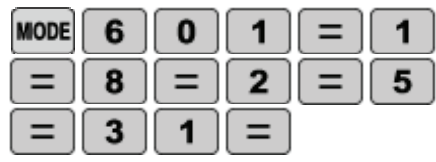

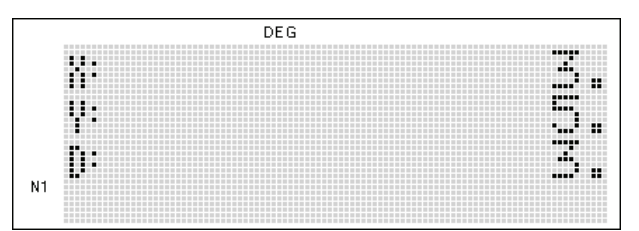

#### **Aufgabe 7**

Welchen Wert hat Z?

$$
x+y=-4x+z-1=0y+z+1=0
$$

Was ist die richtige Lösung? a) 1 b) 2 c) 3 d) 4

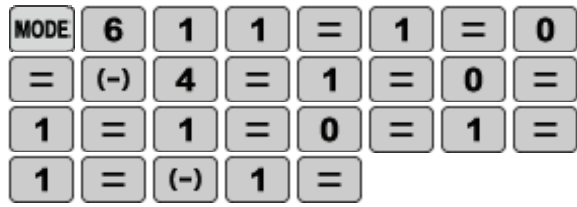

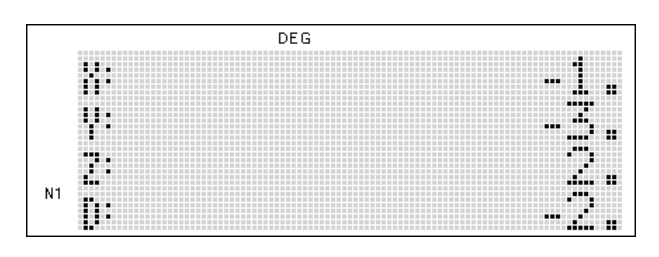

#### **Aufgabe 8**

Welche Werte haben X, Y und Z in dem gegebenen linearen Gleichungssystem?

 3x-2y+z=11 x+5y-2z=-9 2x+y-3z=-6

Was ist die richtige Lösung? a) 1, 2, 3 b) -1, 2, 3

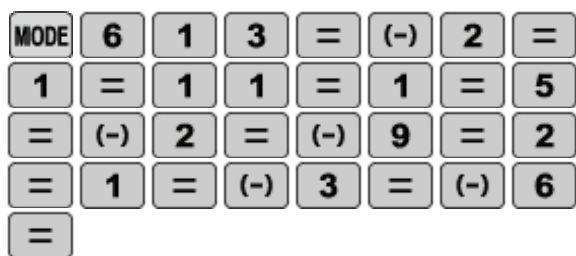

c) 1, -2, 3 d) 1, 2, -3

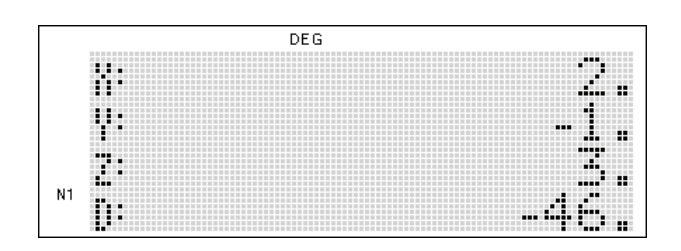

## **Aufgabe 9**

Welche Werte lösen die gegebene Gleichung?  $6x^3 + 13x^2 + 9x + 2 = 0$ 

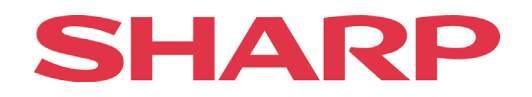

Was ist die richtige Lösung? a) 1 b) -1 c) 2 d) -2

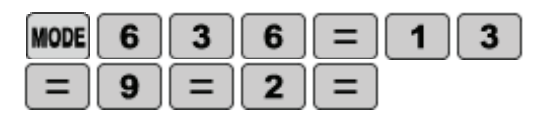

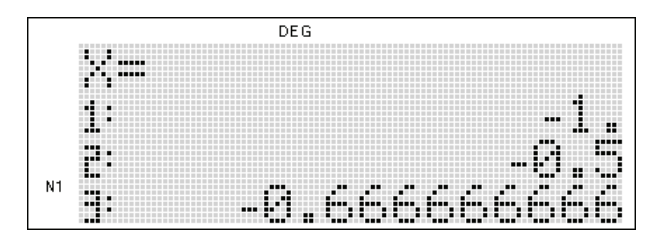

#### **Aufgabe 10**

Wie viele Nullstellen hat die gegebene Gleichung und wie heißen sie?  $x^3 - 12x^2 + 47x - 60 = 0$ 

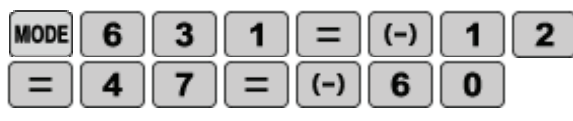

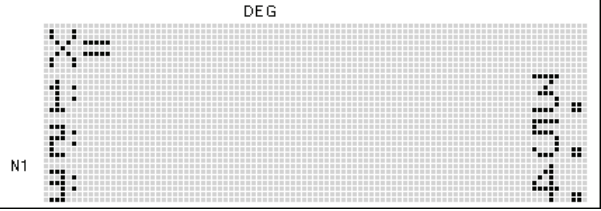

## **Aufgabe 11**

Welche Lösungen hat die gegebene quadratische Gleichung?  $2x^2-4x+10=0$ 

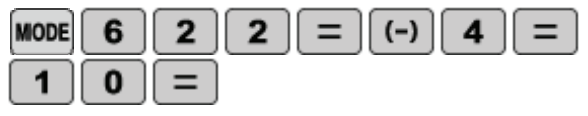

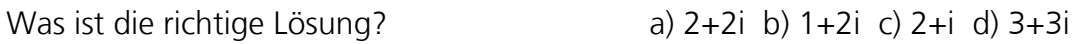

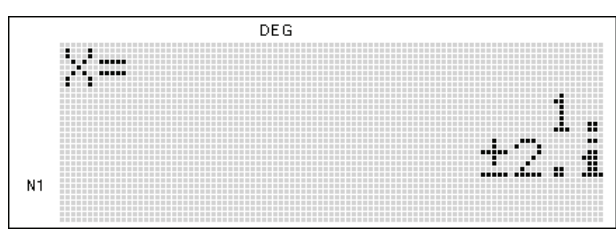

## **Aufgabe 12**

Von der gegebenen Gleichung ist x<sub>1</sub>=7 bekannt. Welchen Wert hat x<sub>2</sub>?  $2x^2 - 10x - 28 = 0$ 

Was ist die richtige Lösung? a) 3 b) -4 c) 5 d) -2

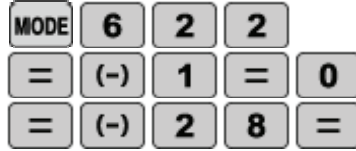

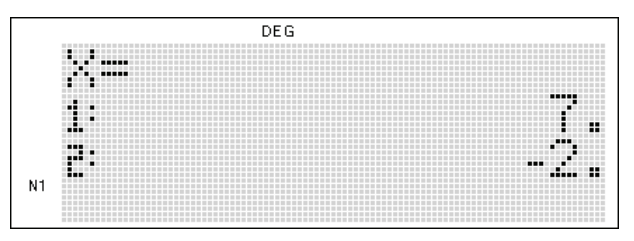

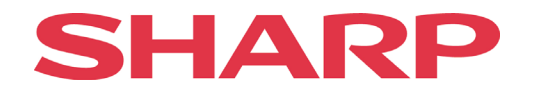

Gegeben ist die Funktion f(x)=2x²+2x+4.

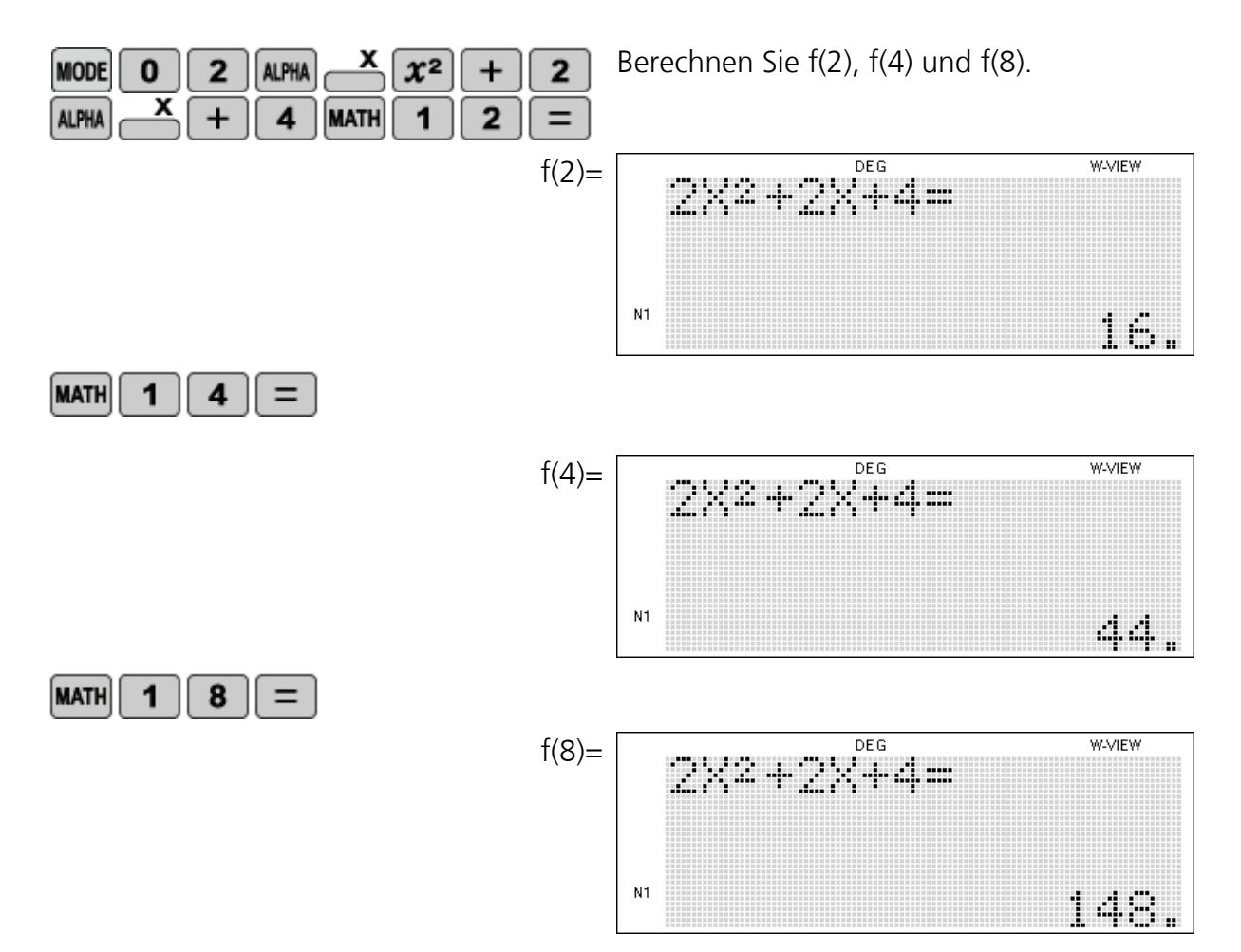

#### **Aufgabe 14**

Berechnen Sie k, so dass x-1 ein Faktor der gegebenen Gleichung ist.  $kx^4 + 3x^3 + 9x^2 - 14x + 1 = 0$ 

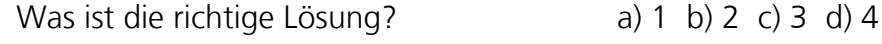

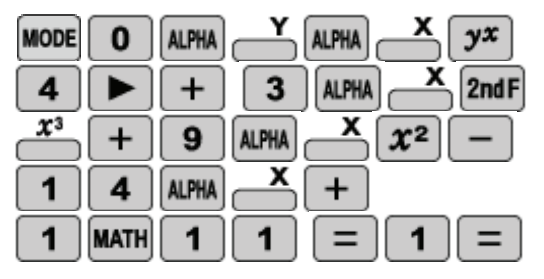

#### **Aufgabe 15**

Welche beiden Werte lösen X?  $12x^2-9x-3=0$ 

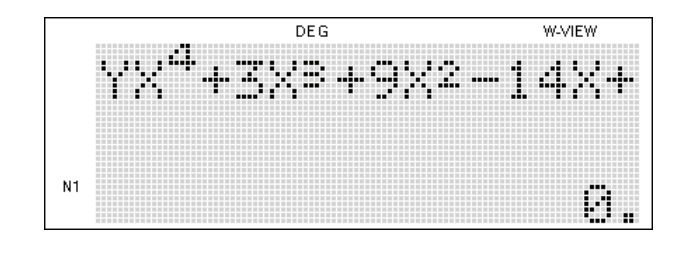

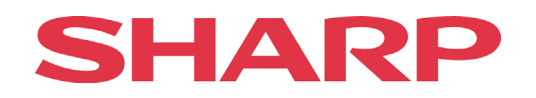

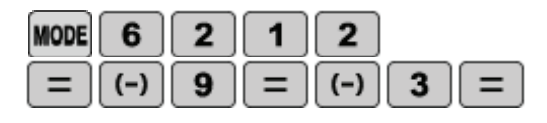

Was ist die richtige Lösung? a) 1; 0,5 b) 1; -0,5 c) 1; 0,25 d) 1; -0,25

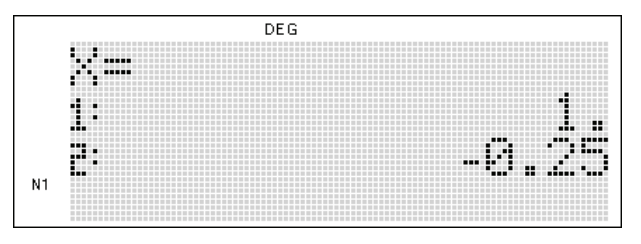

#### **Aufgabe 16**

Berechnen Sie  $log_8 512 = ?$ ?

Was ist die richtige Lösung? a) 1 b) 2 c) 3 d) 4

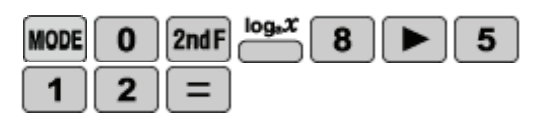

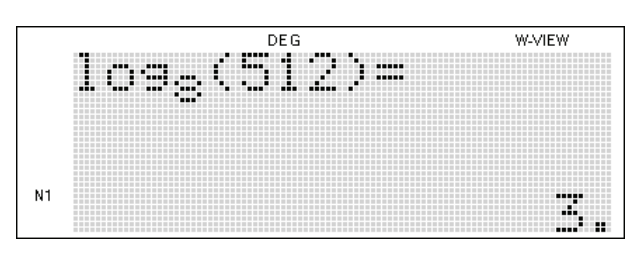

## **Aufgabe 17**

Finden Sie den Wert für X:  $log<sub>x</sub> 32768 = 2.5$ 

Was ist die richtige Lösung? a) 54 b) 64 c) 65 d) 70

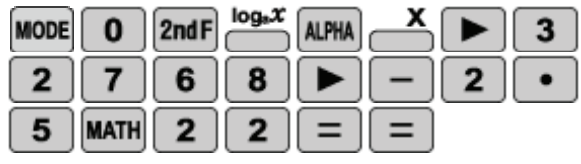

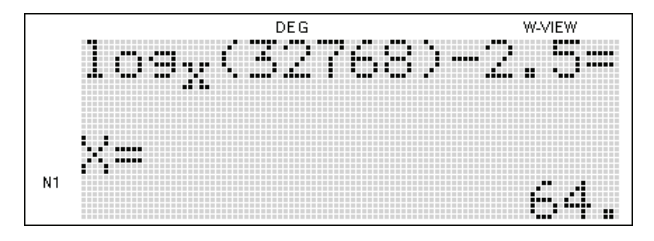

#### **Aufgabe 18**

Welcher X-Wert löst die Aufgabe? log6 + 3logx = logx + log(32+4<sup>3</sup>)

Was ist die richtige Lösung? a) 1 b) 2 c) 3 d) 4

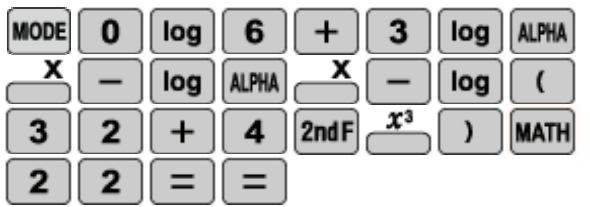

**DEG WAZIEW** los6+3los×-los  $N1$ 

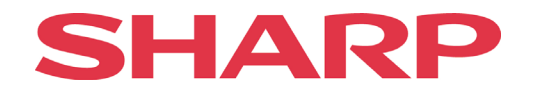

Lösen Sie die Aufgabe: 
$$
\log_2 \frac{2}{\sqrt{8}} = ???
$$

Was ist die richtige Lösung? a) 1 b) -0,5 c) 2 d) 3,5

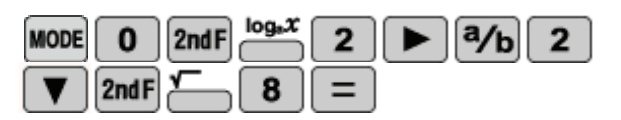

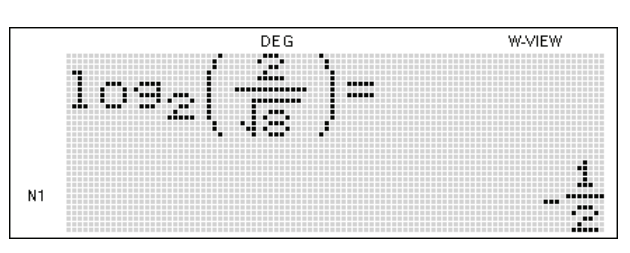

## **Aufgabe 20**

Berechnen Sie X:  $log<sub>x</sub> 1331 = 3$ 

Was ist die richtige Lösung? a) 10 b) 11 c) 13 d) 15

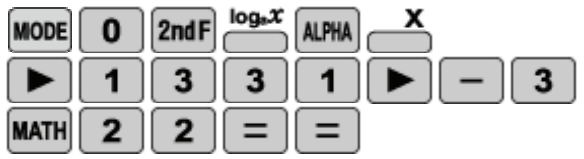

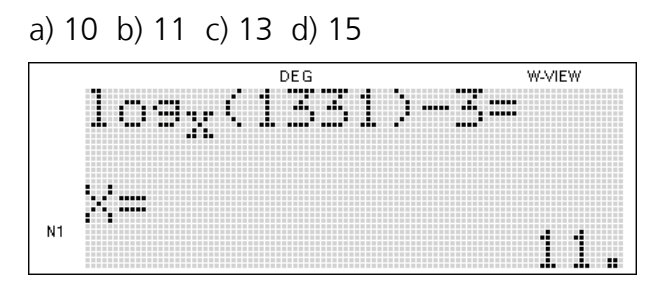

#### **Aufgabe 21**

Finden Sie das 30. Glied dieser arithmetischen Folge: 17, 20, 23... (die Funktion zur Berechnung der Folge lautet: 14+3x)

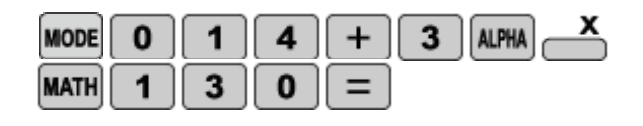

Was ist die richtige Lösung? a) 101 b) 102 c) 103 d) 104

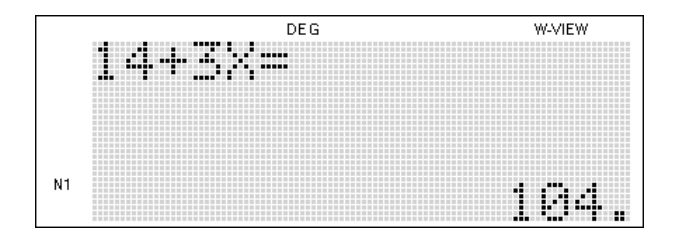

## **Aufgabe 22**

Wie heißt das 50. Glied in der Folge 1+5x? 6, 11, 16...

Was ist die richtige Lösung? a) 251 b) 256 c) 246 d) 241

# HA

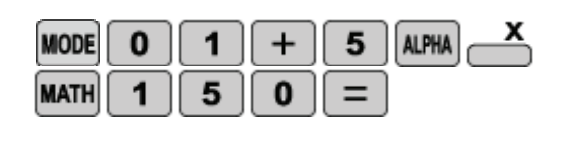

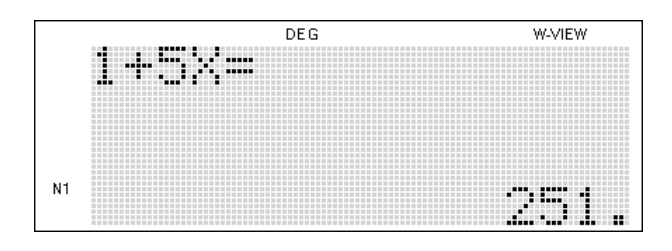

## **Aufgabe 23**

Wie lautet das siebte Glied der Folge? 1, 1/2, 1/4,... (Die Formel lautet:  $\frac{1}{2}$ <sup>x</sup>)

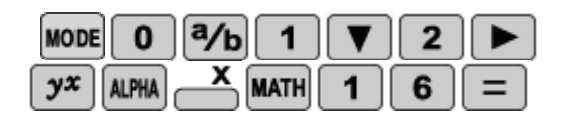

Was ist die richtige Lösung? a) 1/32 b) 1/64 c) 1/128 d) 1/16

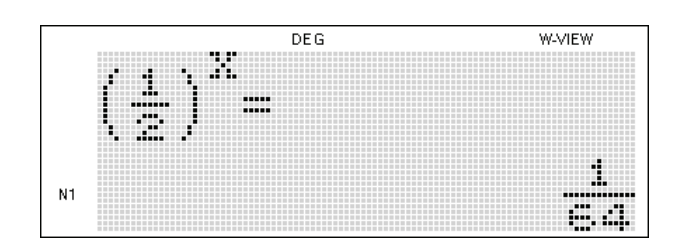

Beachten Sie, dass das erste Glied f(0)=1 ist. Somit ist das siebte Glied f(6).

#### **Aufgabe 24**

Das zweite Glied einer arithmetischen Folge ist f(2)=5 und das zwanzigste ist f(20)=41. Welchen Wert hat das 77. Glied dieser Folge? Tipp: Benutzen Sie die lineare Statistik!

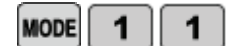

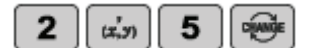

Was ist die richtige Lösung? a) 1/32 b) 1/64 c) 1/128 d) 1/16

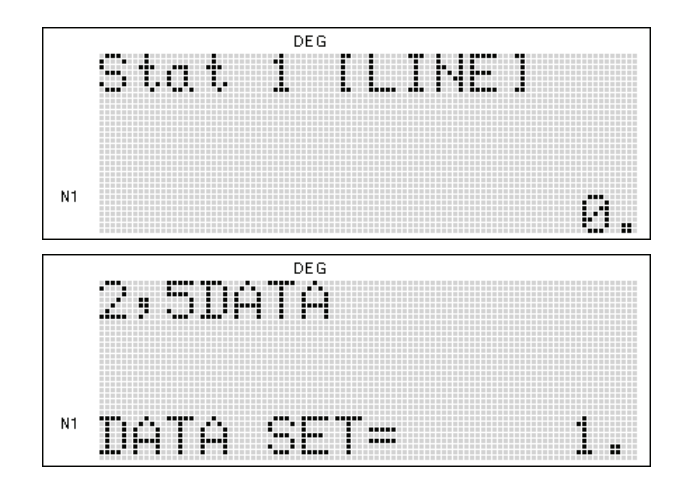

# **SHARP**

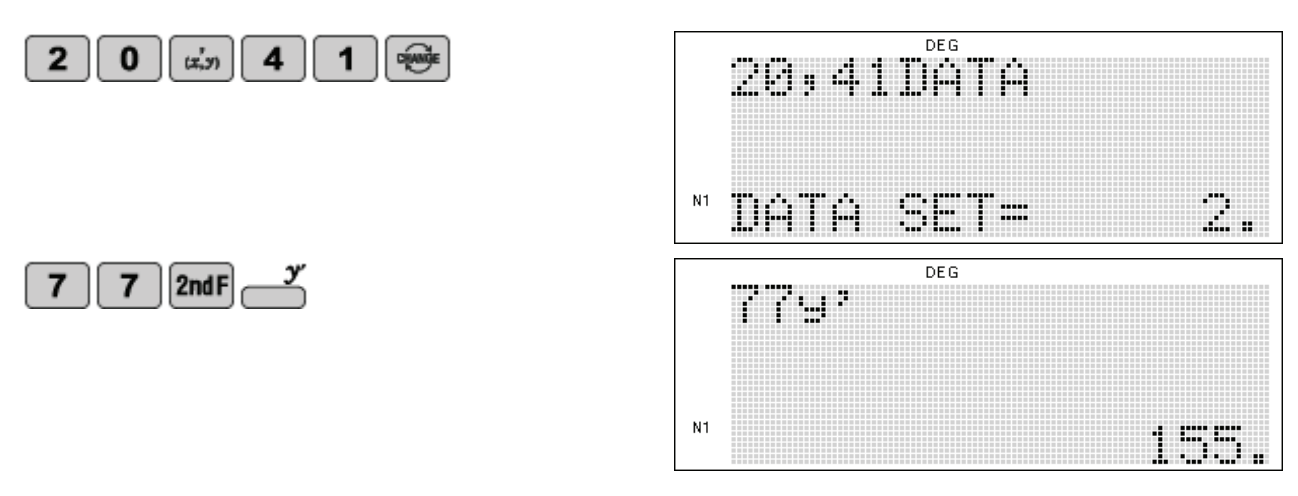

#### **Aufgabe 25**

Wenn f(30)=249 und f(300)=2409 sind, wie lautet dann das erste Glied?

Was ist die richtige Lösung? a) 25 b) 9 c) 17 d) 33

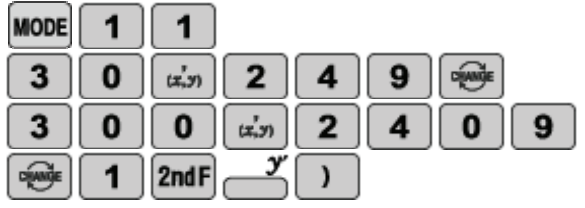

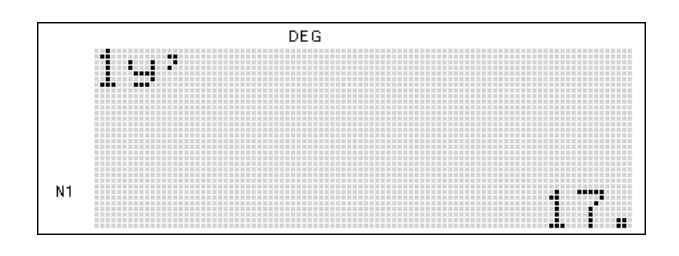

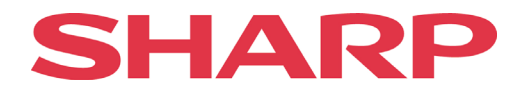

## <span id="page-26-0"></span>**Differentialrechnung**

## **Grenzwerte berechnen**

#### <span id="page-26-1"></span>**Beispiel 1**

Welches ist der gesuchte Grenzwert der Funktion

$$
\lim_{x\to 2}\frac{x^2-2}{x-2}
$$

Was ist die richtige Lösung?  $a) \infty$  b) 0 c) 1 d) 2

1) Taschenrechner in den 'NORMAL MODE' stellen.

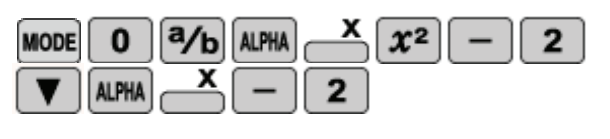

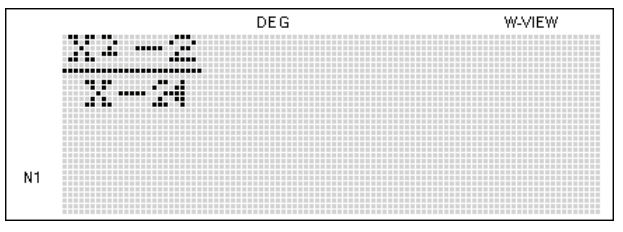

2) Versuchen Sie, durch Einsetzen verschiedener Werte sich an den Grenzwert anzunähern und die Aufgabe rechnerisch zu lösen.

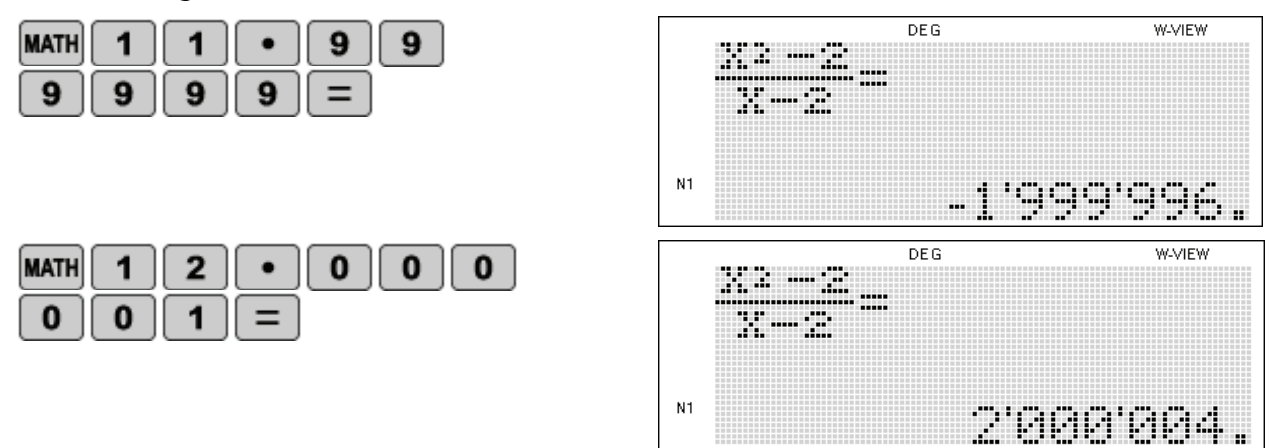

Geben Sie erst 1,999999 als Wert für x ein, Sie erhalten einen negativen Wert. Probieren Sie es dann mit 2,000001, Sie erhalten ein positives Ergebnis. Fügen Sie jetzt mehrfach 9 bzw. mehrfach 0 ein, wird das Ergebnis kleiner bei 1,999999 und größer bei 2,000001. Sie nähern sich also negativ und positiv Unendlich an. Deshalb ist Lösung a) richtig.

## <span id="page-26-2"></span>**Ableitungen bestimmter Funktionen**

#### **Beispiel 2**

Gegeben ist die Funktion f(x). Welchen Wert hat die Ableitung, wenn x=3?  $f(x) = 6x^3 - 3x^2 - 2x - 3$ 

Was ist die richtige Lösung? a) 144 b) 212 c) 142 d) 150

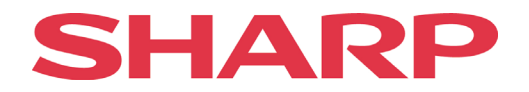

Stellen Sie sicher, dass sich der Taschenrechner im 'NORMAL MODE' befindet und geben Sie die Funktion ein, indem Sie die Ableitungstaste benutzen.

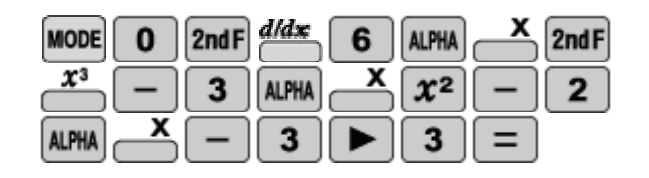

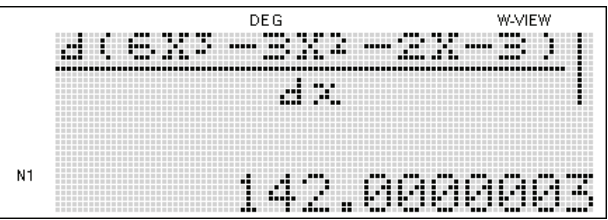

#### **Beispiel 3**

Berechnen Sie die Steigung der gegebenen Funktion im Punkt 3.  $3x^2y=2$ 

Was ist die richtige Lösung? a) -0,0494 b) -1,0456 c) -2,0485 d) 1,2356

Achten Sie darauf, dass der Taschenrechner sich im 'NORMAL MODE' befindet. Formen Sie die Funktion so um, dass X auf der rechten Seite steht und nur Y auf der linken.

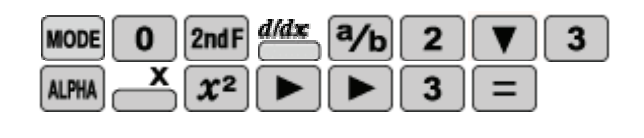

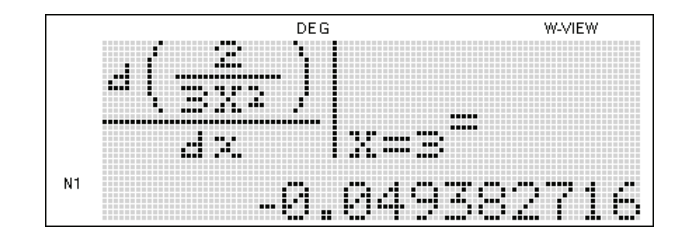

#### **Beispiel 4**

Ein Kreis wird durch folgende parametrische Gleichungen dargestellt:

 $x = 4 \sin(t)$  und  $v = 5 \cos(t)$ 

Wie groß ist die Steigung im Punkt  $t = \frac{\pi}{4}$ 

Was ist die richtige Lösung?

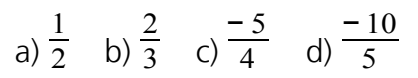

1) Stellen Sie im Taschenrechner den 'RAD MODE' ein:<br>MODE 0 2ndF SETUP 0 1

**MODE**  $\bf{0}$  $\bf{0}$ 1

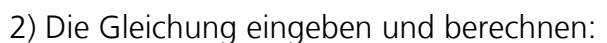

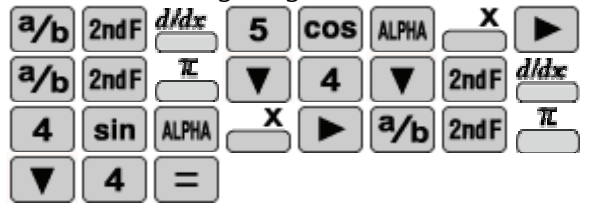

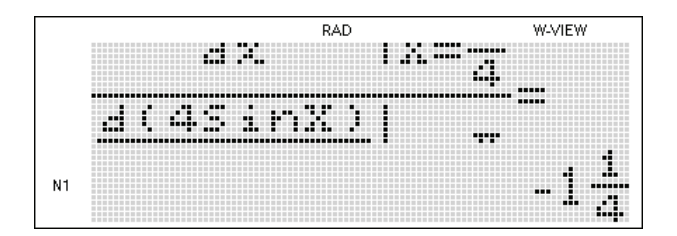

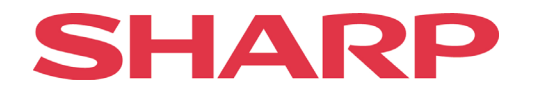

Finden Sie den Grenzwert der gegebenen Funktion, bei  $x \rightarrow 1$ .

$$
\frac{x^2-1}{x^2+6x-7}
$$

Was ist die richtige Lösung? a) 0,25 b) 0,50 c) 0,75 d) 1,00

1) Stellen Sie sicher, dass sich Ihr Taschenrechner wieder im 'DEG MODE' befindet:<br>MODE 0 2ndF SETUP 0 0 0

**MODE**  $\mathbf{0}$  $\overline{\mathbf{0}}$ 

2) Formel eingeben und berechnen lassen:

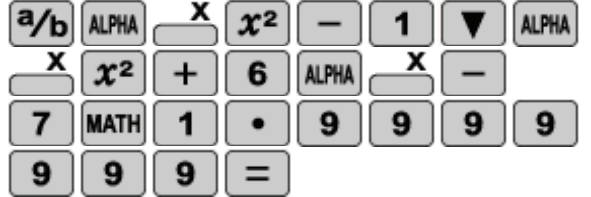

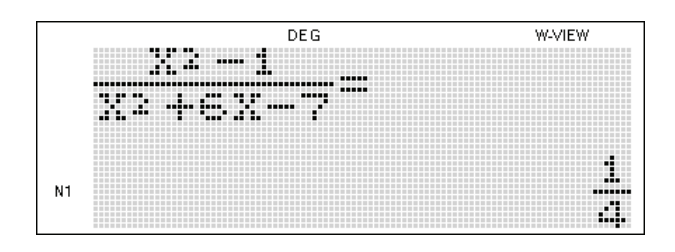

## **Aufgabe 2**

Finden Sie die Ableitung der gegebenen Funktion, wenn x=2 ist.

 $f(x) = 5x^3 - x^2 - 2$ 

## Was ist die richtige Lösung? a) 52 b) 54 c) 56 d) 58

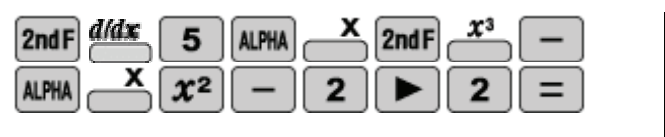

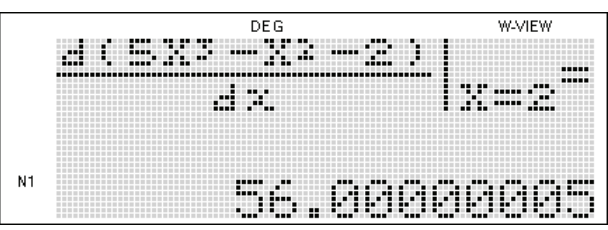

## **Aufgabe 3**

Welchen Wert der Funktion hat y', wenn x=3 ist?  $y = 6(5 + 2x)^{1,5}$ 

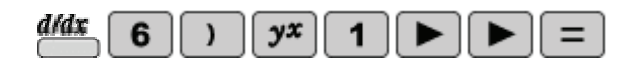

Was ist die richtige Lösung? a) ~70,1 b) ~59,7 c) ~33,2 d) ~11,4

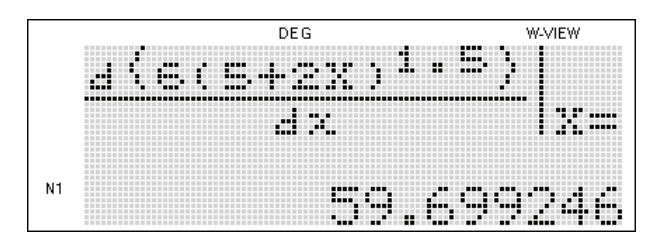

# SHAR

## **Aufgabe 4**

Wie groß ist die Steigung der gegebenen Funktion f(x) im Schnittpunkt mit der y-Achse?  $y = x^3 - 2x + 1$ 

Was ist die richtige Lösung? a) 0 b) -2 c) 1 d) 3

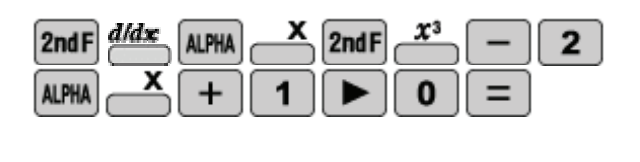

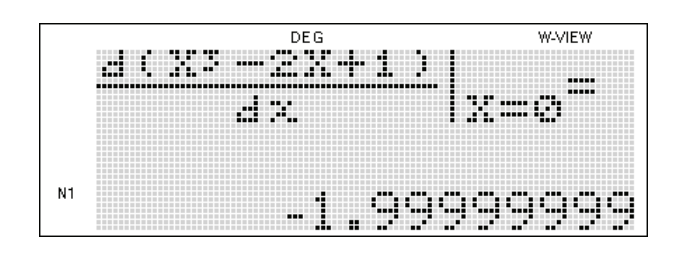

## **Aufgabe 5**

Bestimmen Sie die Geschwindigkeit eines Körpers nach t=6s, wenn die zurückgelegte Distanz in Metern definiert wird durch die Formel:

d=5t²-20t+24

Was ist die richtige Lösung? a) 10m/s b) 20m/s c) 30m/s d) 40m/s

Durch Tauschen der Variable t mit x gelangen Sie zum Ergebnis:

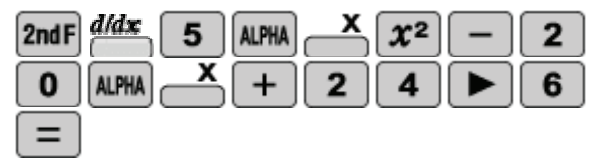

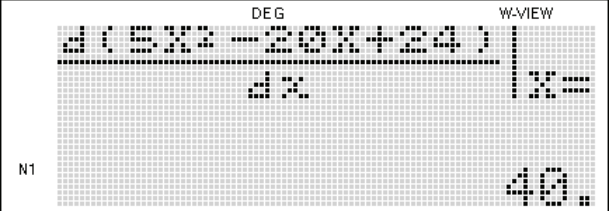

## **Aufgabe 6**

Die Distanz, die ein Flugzeug zurücklegt, wird definiert als d. Wie groß ist die ungefähre Geschwindigkeit nach t=5s?

 $d = te^{t} + 2t$ 

Was ist die richtige Lösung? a) 892 m/s b) 992 m/s c) 1002 m/s d) 2002 m/s

Tauschen Sie erneut die Variable t mit x und gehen dann wie folgt vor:

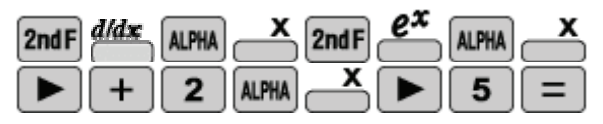

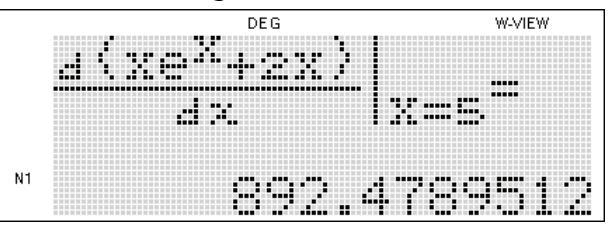

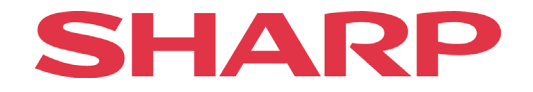

Wie groß ist die Beschleunigung eines Rennautos in 3 Sekunden, wenn die Beschleunigung durch die gegebene Gleichung definiert wird?

 $v = 3t \log 4 + 4t^2$ 

Was ist die richtige Lösung?

 $\frac{m}{s^2}$  b) 25,8  $\frac{m}{s^2}$  c) 33,3  $\frac{m}{s^2}$  d) 12,5  $\frac{m}{s^2}$ 

Denken Sie wieder daran, die Variable t durch x zu ersetzen.

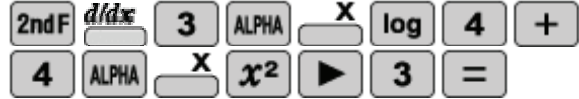

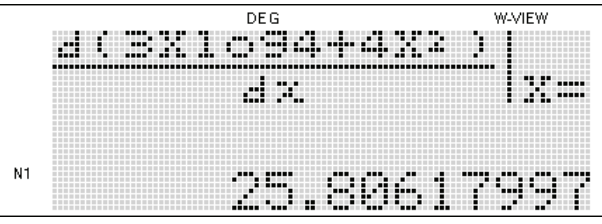

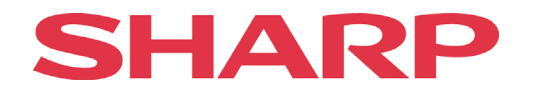

## <span id="page-31-0"></span>**Integralrechnung**

Die Integralfunktion des Taschenrechners ist durch die WRITE VIEW Darstellung sehr leicht zu bedienen. Wenn die Integraltaste gedrückt wird, erscheint im Display das Integralzeichen mit freien Feldern für die untere und die obere Grenze und die Funktion. Auch die Integralintervalle können festgelegt werden. Dadurch rechnet der Taschenrechner bei einigen Funktionen schneller, allerdings wird die Ungenauigkeit größer. Um die Integralintervalle festzulegen, wird nach der Funktion ein Komma eingegeben, gefolgt von der Anzahl der Integralintervalle. Das Beispiel 1 veranschaulich dies.

Bei den meisten Taschenrechnern ist die Zahl der Integralintervalle auf n=100 vordefiniert.

#### **Beispiel 1**

Integrieren Sie die gegebene Funktion:

$$
\int_0^2 e^x dx
$$

1) Vergewissern Sie sich, dass sich der Taschenrechner im 'NORMAL MODE' befindet und tippen Sie dann die Funktion in Ihren Taschenrechner ein. Vergessen Sie dabei nicht, die untere und obere Grenze zu bestimmen.

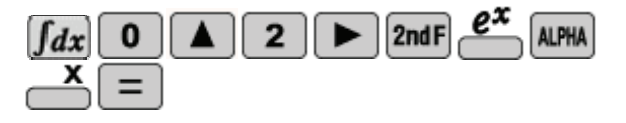

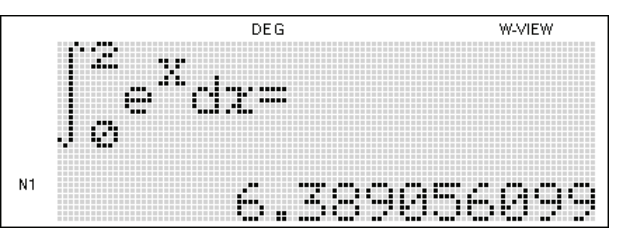

2) Geben Sie im zweiten Versuch die selbe Funktion ein, ändern Sie aber die Integralintervalle auf n=10.

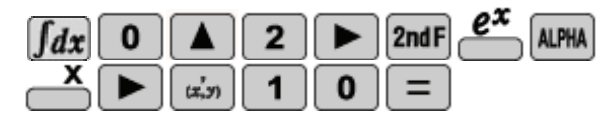

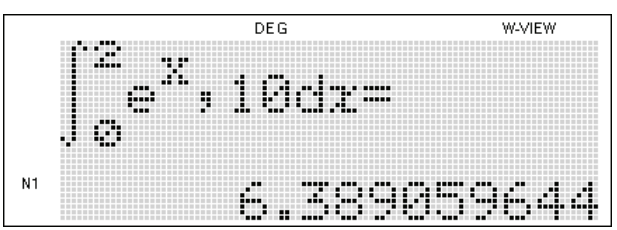

 Der Taschenrechner war bei der zweiten Berechnung schneller. Dafür ist das Ergebnis auch nicht ganz so genau wie das der ersten Berechnung.

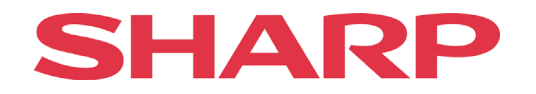

#### **Beispiel 2:**

Integrieren Sie das gegebene Integral:

$$
\int_1^9 \frac{x^2 + 5x}{x^{\frac{3}{2}}} dx
$$

Was ist die richtige Lösung? a) 23,72 b) 37,33 c) 25,23 d) 39,33

Setzen Sie den Taschenrechner in den 'NORMAL MODE' und Sie ein:

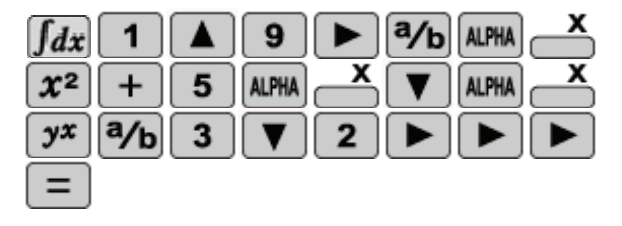

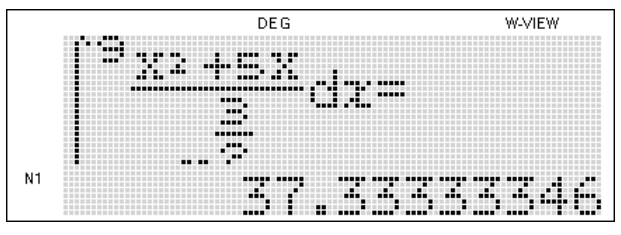

Für die Berechnung dieser Aufgabe benötigt der Taschenrechner ca. 47 Sekunden (siehe 'BUSY' oben rechts im Display). Wenn Sie die Integralintervalle auf n=10 einstellen, verkürzt sich die Zeit auf rund 5 Sekunden und das Ergebnis verfälscht sich nur um 0,00101716. Das Verkürzen der Bearbeitungszeit ist beispielsweise während einer Prüfung ein großer Vorteil.

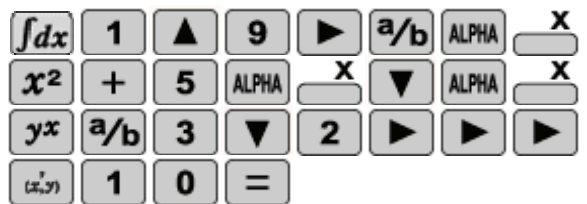

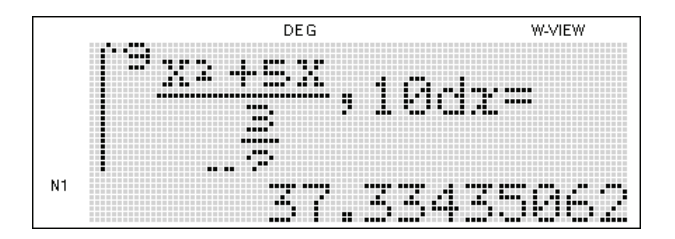

Das ging doch gleich viel schneller!

#### **Beispiel 3**

Berechnen Sie die Fläche, die im Intervall von  $x_1 = 0$  bis  $x_2 = 2$  zwischen der Kurve y=x<sup>3</sup> und der x-Achse aufgespannt wird.

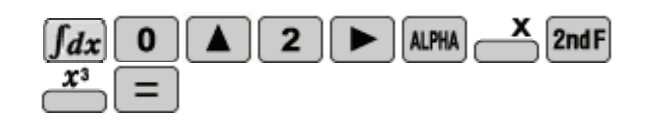

Was ist die richtige Lösung? a) 2 FE b) 5 FE c) 4 FE d) 4,23 FE

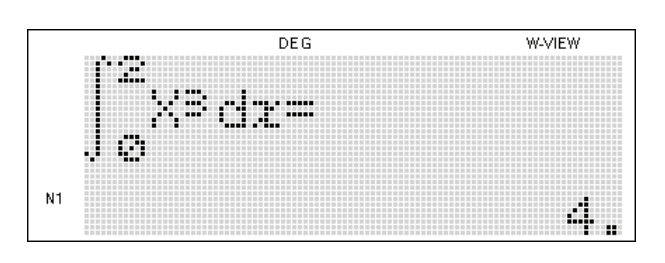

# SHAR

## **Aufgabe 1**

Berechnen Sie das Integral der gegebenen Funktion, wenn die untere Grenze  ${\mathcal{g}}_u$  =4 und die

obere Grenze  ${\mathcal{g}}_o$  =5 ist.

$$
y = \frac{x+3}{x^2-9}
$$

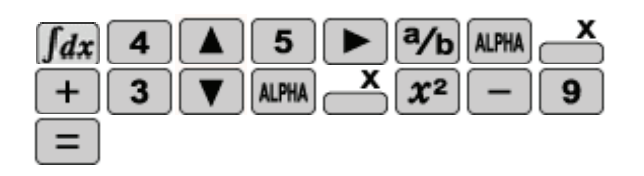

Was ist die richtige Lösung? a) 0,7 b) 0,2 c) 0,5 d) 1,0

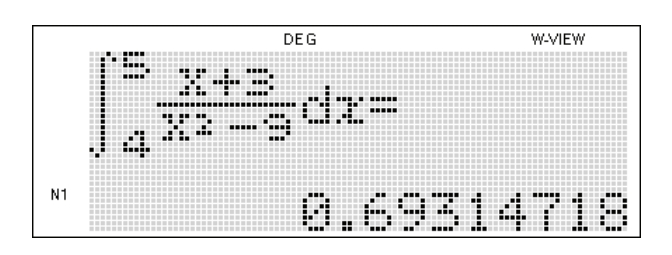

## **Aufgabe 2**

Gegeben ist das Integral:

$$
\int_{1}^{10} \frac{x}{(4+x^2)^{1.5}}
$$

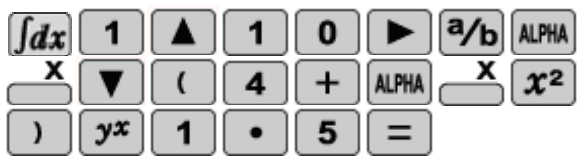

Was ist die richtige Lösung? a) 0,35 b) 2,35 c) 1,35 d) 4,35

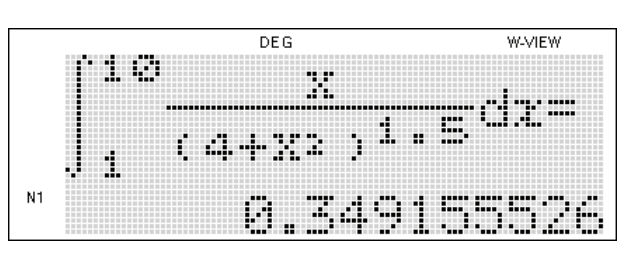

## **Aufgabe 3**

Lösen Sie die Gleichung:

$$
\int_{1}^{3} \frac{e^x}{e^x+2}
$$

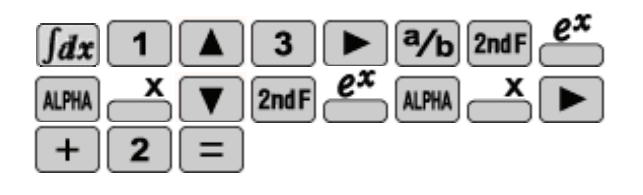

Was ist die richtige Lösung? a) 1,54 b) 7,11 c) 3,65 d) 1,99

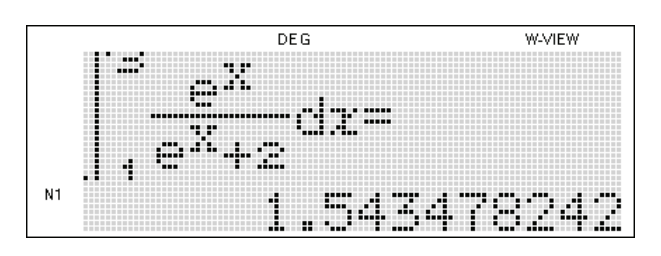

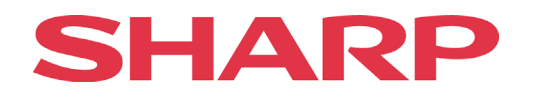

Lösen Sie das Integral:

$$
\int\limits_{0}^{\pi} x \cos x
$$

Was ist die richtige Lösung? a) 0 b) 1 c) -2 d) -3

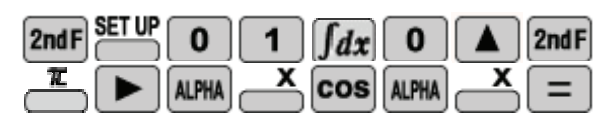

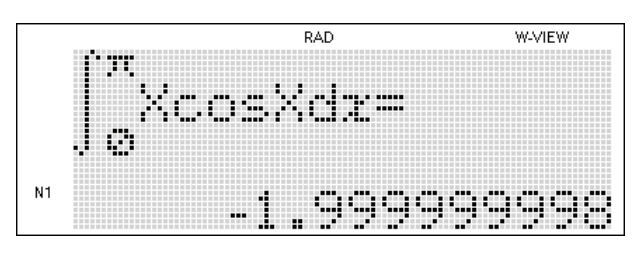

## **Aufgabe 5**

Lösen Sie das gegebene Integral:

$$
\int_{0}^{\frac{\pi}{6}} \cos^7 4x dx
$$

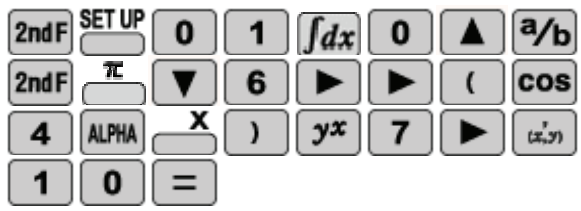

Was ist die richtige Lösung? a) 1,11 b) 0,11 c) 2,11 d) 3,33

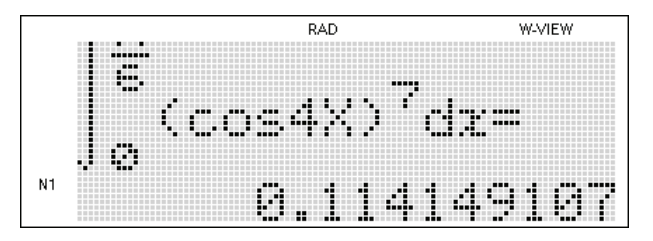

## **Aufgabe 6**

Im Intervall von  $x_1 = -2$  bis  $x_2 = 2$  spannt die Kurve der Funktion f(x) mit der x-Achse eine Fläche auf. Wie groß ist diese Fläche?

 $f(x)=9-x^2$ 

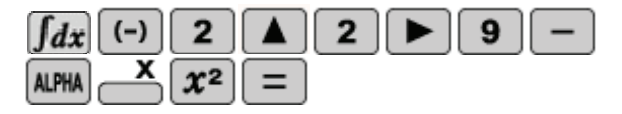

Was ist die richtige Lösung? a) 60,76 b) 33,33 c) 66,67 d) 30,67

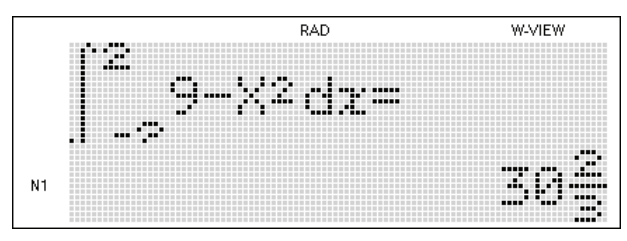

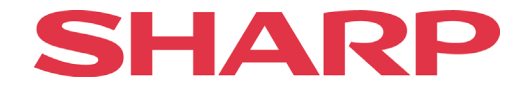

Wie groß ist die von der Funktion y=3x<sup>2</sup> im ersten Quadranten eingeschlossene Fläche zwischen  $x_1 = 1$  und  $x_2 = 2$ ?

Was ist die richtige Lösung? a) 5 b) 6 c) 7 d) 8

 $\overline{\mathbf{x}}$  $\int dx$  $\fbox{11}$   $\fbox{21}$  $\mathbf{3}$ **ALPHA**  $\boxed{x^2}$  $=$ 

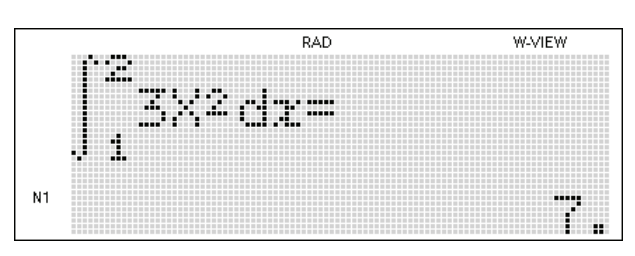

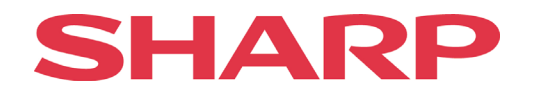

## <span id="page-36-0"></span>**Die MODE-Funktionen**

## **Komplexe Zahlen**

<span id="page-36-1"></span>Komplexe Zahlen werden definiert durch eine reelle Zahl und eine imaginäre Zahl in der Form von a + b*i*, wobei a und b reelle Zahlen sind und  $i = \sqrt{(-1)}$ . Im EL-W506 werden komplexe Zahlen automatisch in das rationale Format umgewandelt, wenn die  $\equiv$ -Taste gedrückt wird. Eine komplexe Zahl wird als irrational betrachtet, wenn sie als Bruch angegeben ist und die komplexe Zahl / im Nenner steht.

## **Beispiel 1**

Berechnen Sie die Summe der beiden komplexen Zahlen und geben Sie das Ergebnis in Polarkoordinaten an.

 $7i + 5 \angle 30$ 

1) Taschenrechner in den komplexen Modus (CPLX) setzen.

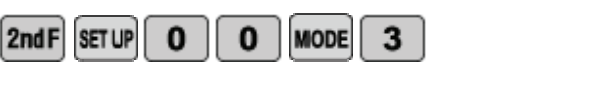

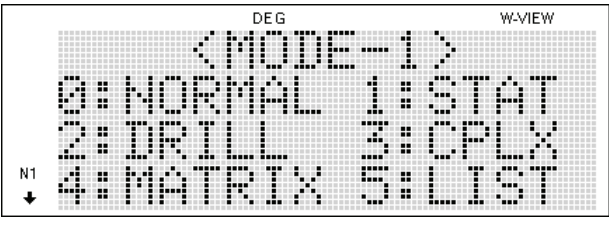

2) Gleichung eingeben und das Ergebnis berechnen.

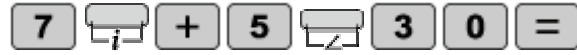

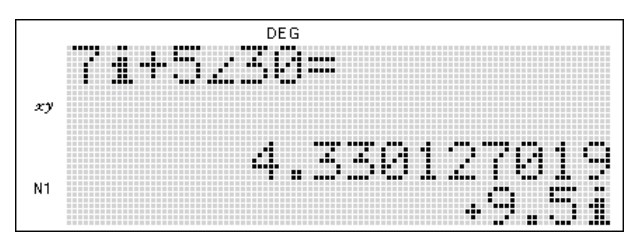

3) Transformieren des Ergebnisses in Polarkoordinaten.

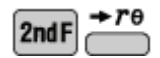

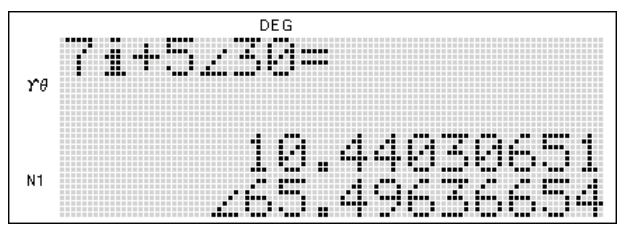

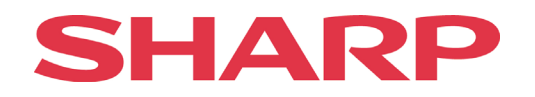

#### **Beispiel 2:**

Vereinfachen Sie die Gleichung:  $i^{500} + i^{1000}$ 

1) Taschenrechner in den Modus 'CPLX' setzen und den Term eingeben:

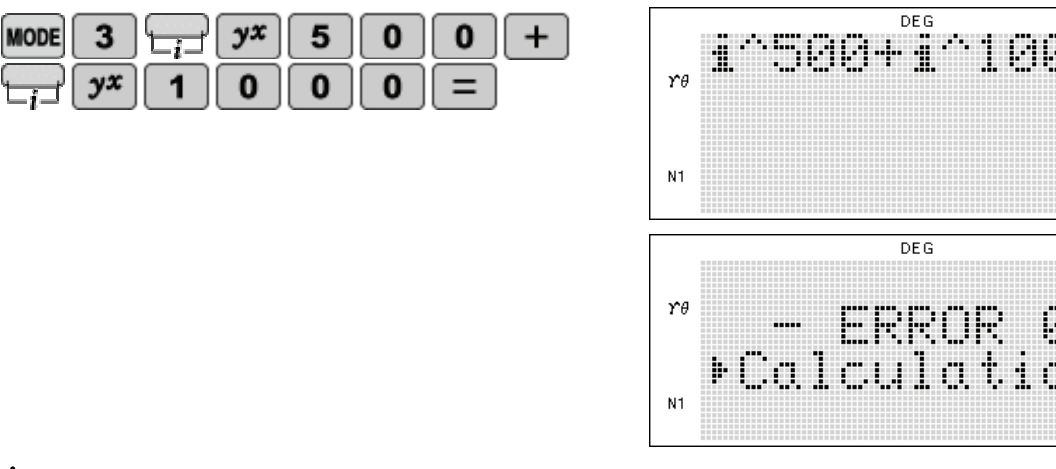

 EL-W506 kann keine hohen Potenzen von komplexen Zahlen berechnen. Deshalb ergibt die direkte Eingabe der Potenz 500 eine Fehlermeldung.

4

Ť. 1

2) Unter Beachtung der Potenz-Gesetze die Gleichung erneut eingeben:

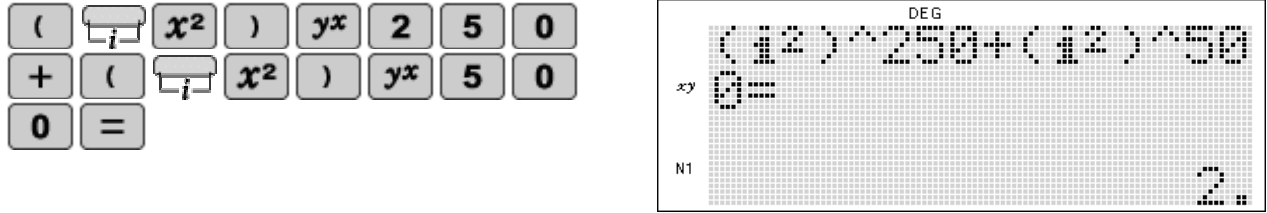

Der Term i<sup>2</sup> ist per Definition gleich -1. Alle negativen Zahlen, die mit einer geraden Zahl potenziert werden, haben ein positives Ergebnis. Deshalb ergibt die Berechnung von ( $\hat{\mathbf{i}}^{2}$ <sup>250</sup> eine positive 1. Das Ergebnis des zweiten Terms ist ebenfalls 1, so dass die richtige Lösung der Gleichung 2 ist.

## <span id="page-37-0"></span>**Vektoren**

EL-W506 hat vier vorbelegte Vektoren im LIST Modus, L1, L2, L3, L4. Vektoren Analysis ist eine Anwendung des LIST Modus. Vor der Berechnung müssen zuerst die LIST Daten eingegeben werden.

#### **Beispiel 3**

Berechnen Sie den Wert des Vektors:

$$
D = \begin{bmatrix} 3 \\ 7 \\ 9 \end{bmatrix}
$$

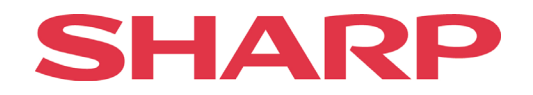

1) Schalten Sie den Taschenrechner in den 'LIST MODUS'.

 $MODE$  5

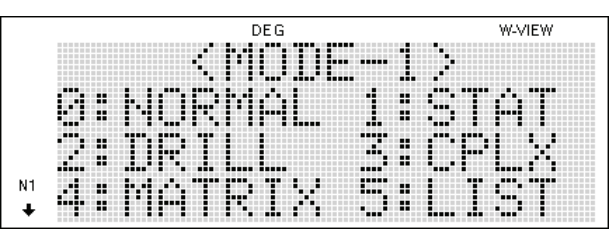

2) Geben Sie nun die Größe der Liste ein und anschließend die Listendaten.

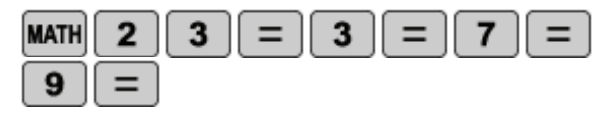

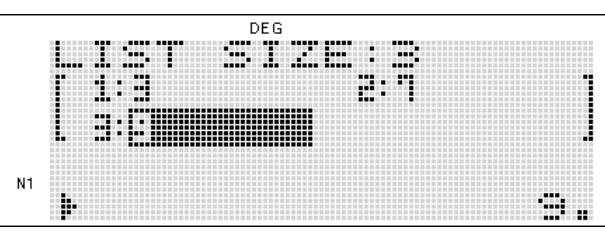

3) Speichern Sie die Liste.

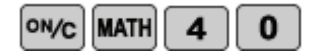

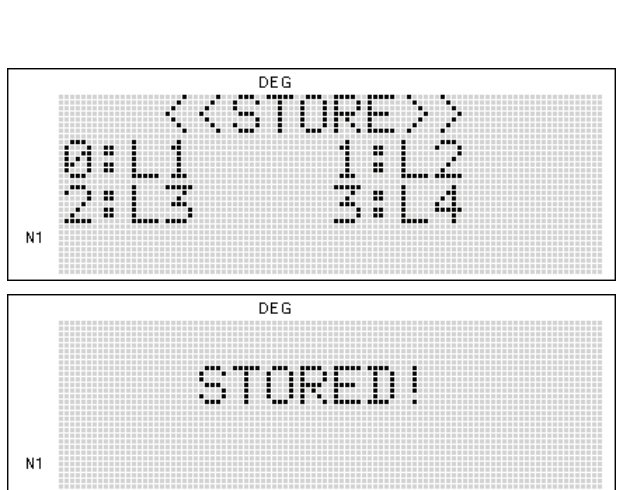

4) Berechnen Sie den Wert des Vektors a.

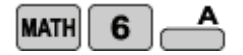

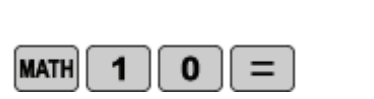

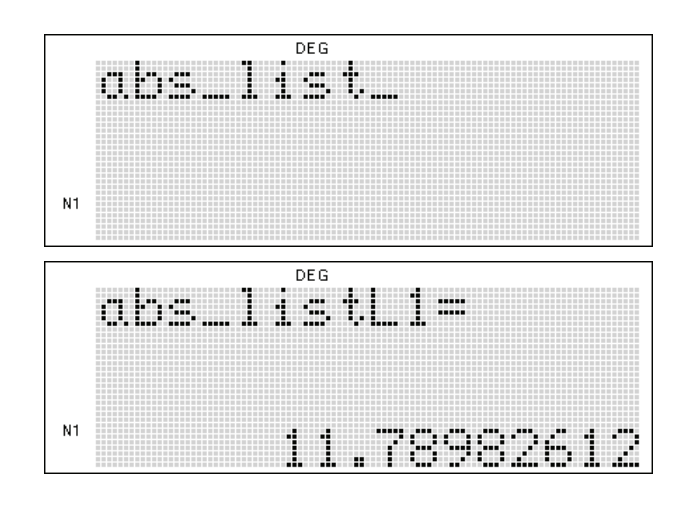

## **Beispiel 4**

Berechnen Sie das Skalarprodukt der beiden gegebenen Vektoren:

$$
A = \begin{bmatrix} 2 \\ 5 \\ 8 \end{bmatrix} \quad ; \quad B = \begin{bmatrix} 3 \\ 1 \\ 4 \end{bmatrix}
$$

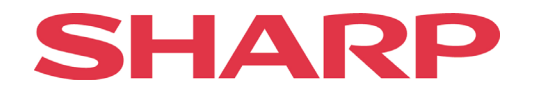

1) Schalten Sie den Taschenrechner in den 'LIST MODUS'.

**MODE** 5

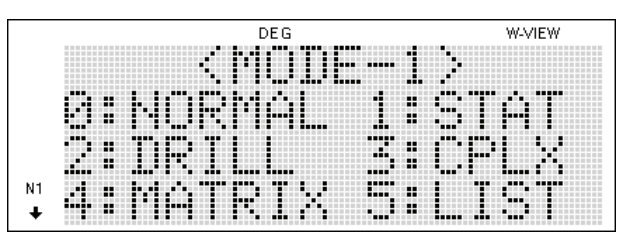

2) Geben Sie die Größe der Listen ein, gefolgt von den Listendaten und speichern Sie jede Liste separat.

Für Vektor **a**:

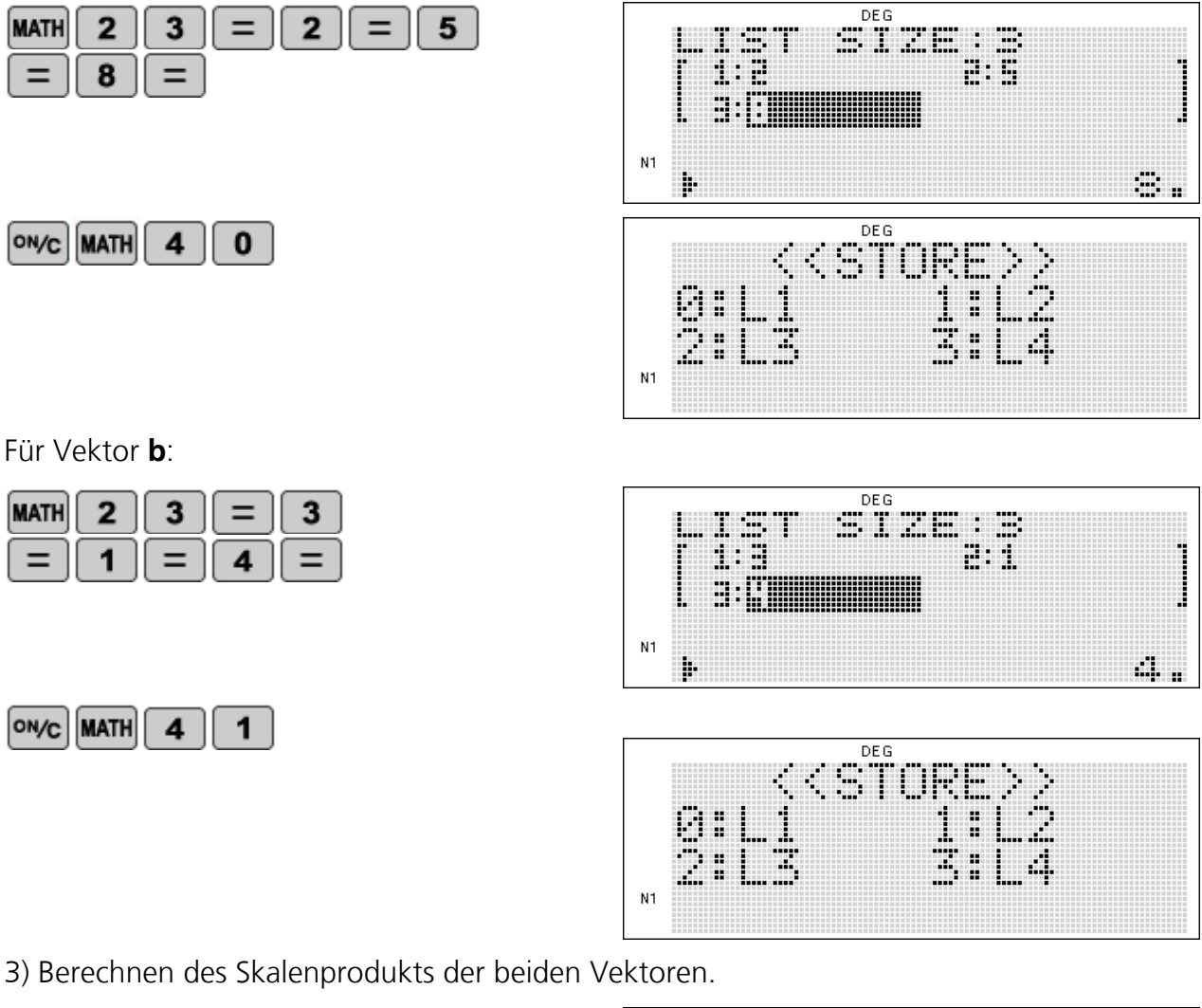

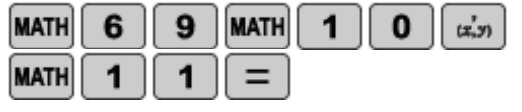

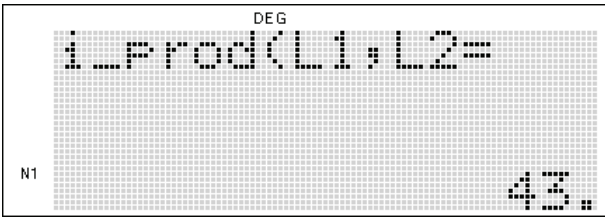

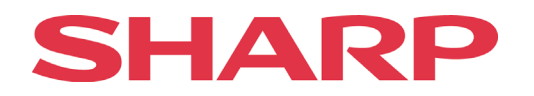

## <span id="page-40-0"></span>**Matrizen**

In einer Matrix werden eine bestimmte Anzahl von Zahlen in einem Rechteck in Spalten und Zeilen angeordnet. Wie bei Vektoren können mit Matrizen unterschiedliche Rechenoperationen wie Addieren, Subtrahieren, Multiplizieren oder Dividieren durchgeführt werden. Beim EL-W506 besteht eine Matrix aus mindesten 2 und höchsten 4 Zeilen und Spalten. Es können bis zu 4 Matrizen gleichzeitig gespeichert werden.

#### **Beispiel 5**

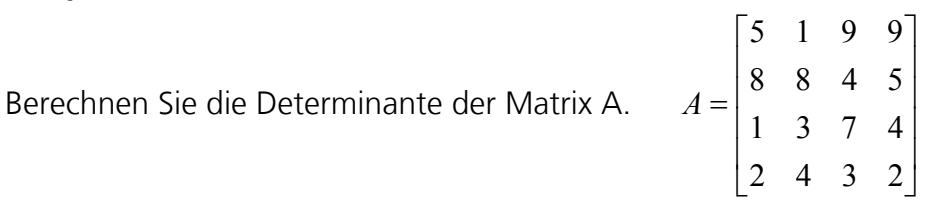

1) In den 'MATRIX MODE' wechseln.

 $MODE$  4

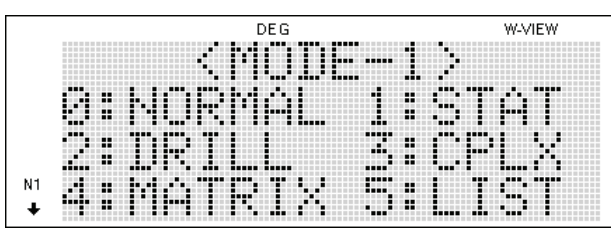

2) Größe der Matrix und danach alle Elemente eingeben.

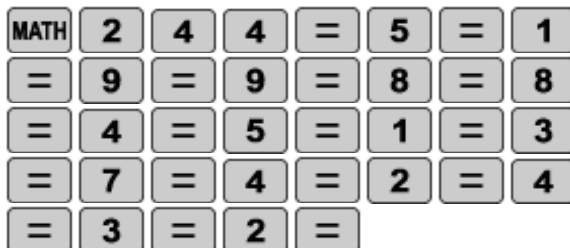

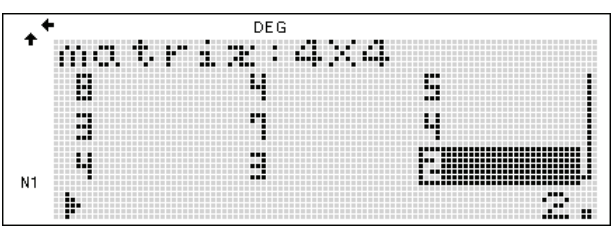

3) Die Matrix eingeben.

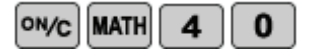

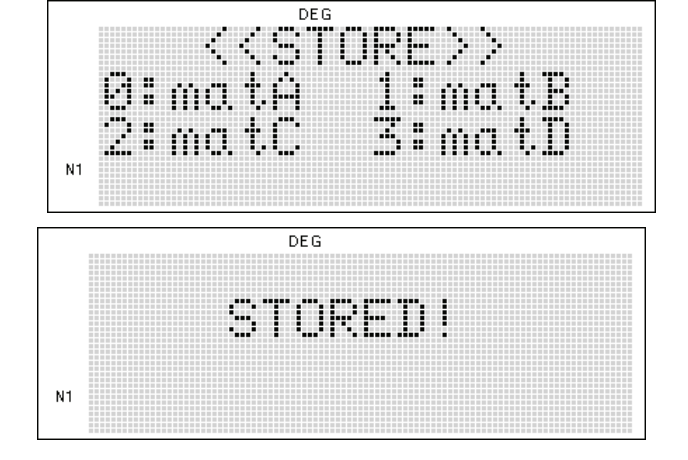

# SHAR

#### 4) Berechnen der Determinante.

 $\mathbf{0}$ 

 $\bf{0}$ 

 $=$ 

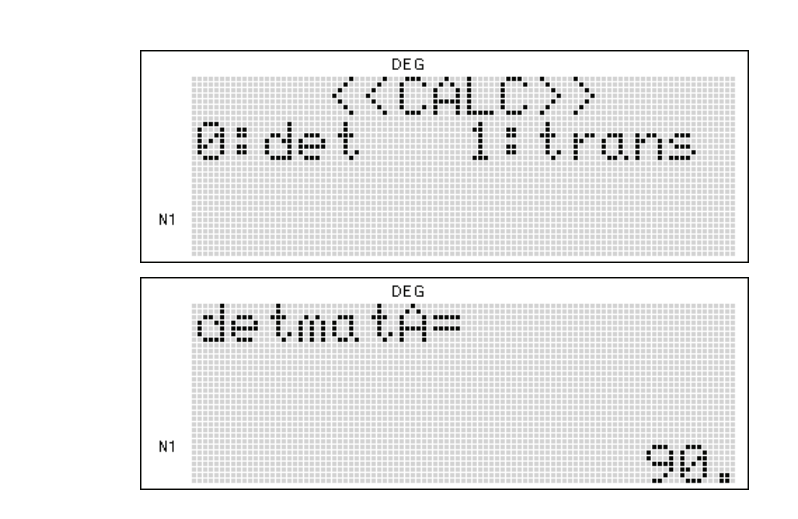

#### **Beispiel 6**

MATH

**MATH** 

6

1

Finden Sie die inverse Matrix der Matrix **A**.

$$
A = \begin{bmatrix} 1 & 5 & 7 \\ 8 & 3 & 2 \\ 5 & 4 & 6 \end{bmatrix}
$$

1) Stellen Sie den Taschenrechner in den 'MATRIX MODE'.

**MODE**  $\overline{\mathbf{4}}$ 

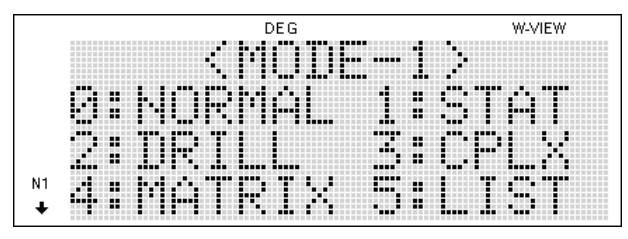

2) Größe (Zeilen x Spalten) der Matrix und danach Zeile für Zeile die einzelnen Werte eingeben.

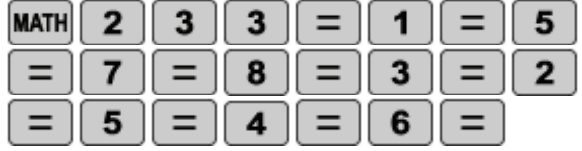

**DEG** <u> 1920 - 1930 - 1930 - 1930 - 1930 - 1930 - 1930 - 1930 - 1930 - 1930 - 1930 - 1930 - 1930 - 1930 - 1930 - 19</u> ............. ħ Ħ. ŋ B ä æ Ls ч N1 Þ m.

3) Die Matrix im Taschenrechner speichern.

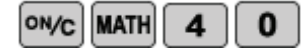

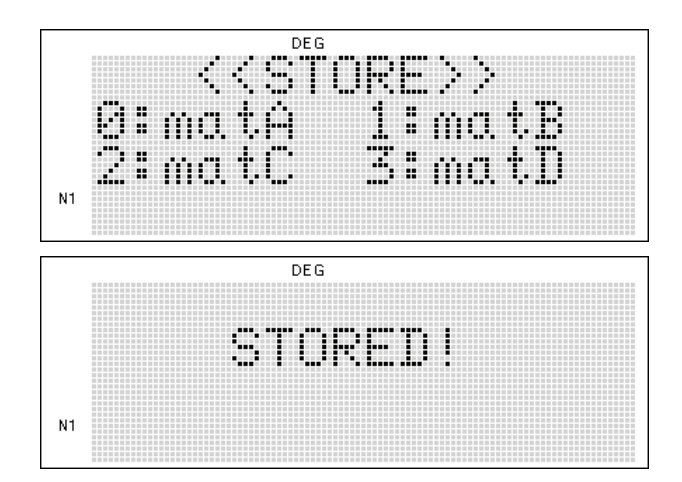

Seite 41 © 2011 Sharp Electronics (Europe) GmbH

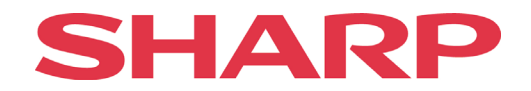

4) Die Inverse berechnen.

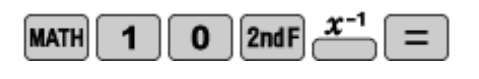

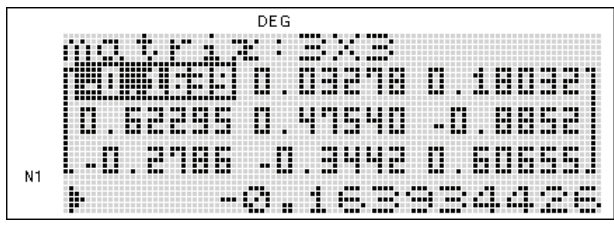

 Auch zum Bestimmen der unbekannten Werte eines linearen Gleichungssystems lässt sich die Matrizen-Berechnung verwenden. Denn im EQUATION Modus ist der EL-W506 auf 3 LGS beschränkt. Mit dem Matrix Modus können 4 Unbekannte gelöst werden. In Matrix A werden die Koeffizienten der LGS eingegeben, in Matrix B die Konstanten. Die unbekannten Werte X,Y, Z, W erhält man durch die Multiplikation des Inversen der Matrix A mit Matrix B.

#### **Beispiel 7**

Berechnen Sie W des gegebenen Systems von linearen Gleichungen:

 10X-2Y+2Z+3W=6 2X+3Y-Z+5W=-4 3X-4Y+2Z-4W=12 12X-Y-3Z+2W=-20

1) Schalten Sie den Taschenrechner in den 'MATRIX MODE'.

 $MODE$  4

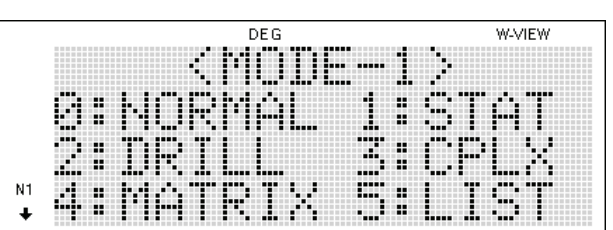

2) Geben Sie 4 als Anzahl der Zeilen und 4 als Anzahl der Spalten für die Größe der Matrix ein. Danach tippen Sie die Koeffizienten der Matrix ein.

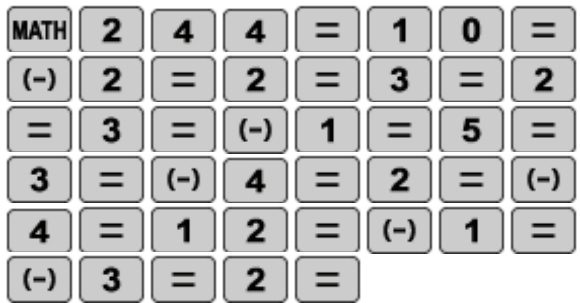

3) Speichern Sie die Matrix unter matA.

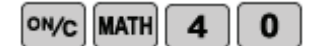

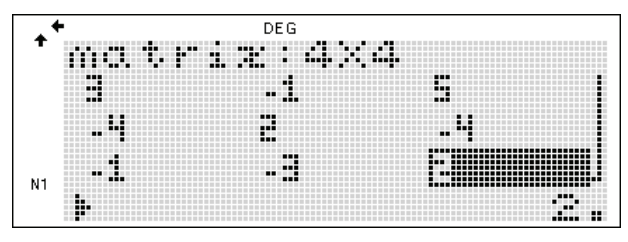

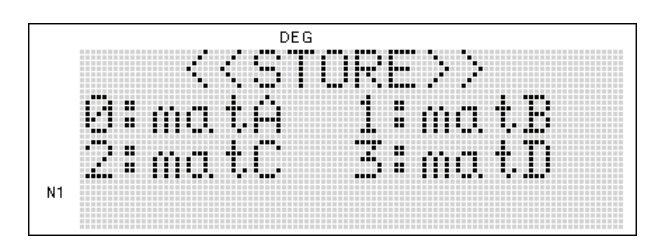

# SHARP

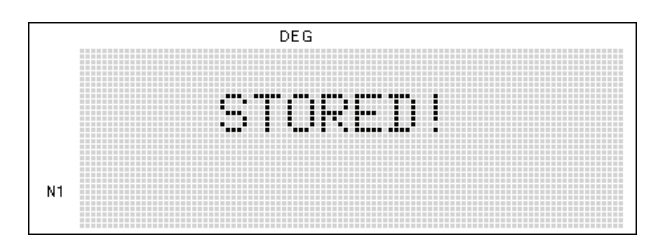

4) Geben Sie die Werte der Konstanten in eine 4x1 Matrix ein.

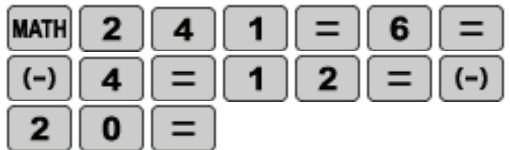

5) Speichern Sie diese Matrix unter matB.

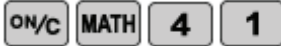

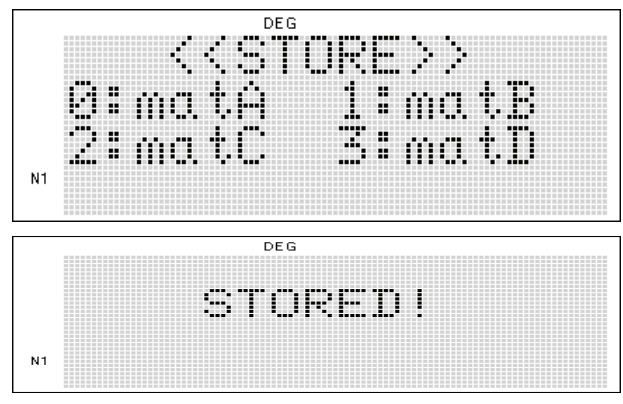

6) Multiplizieren Sie die Inverse der Matrix A mit der Matrix B.

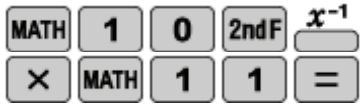

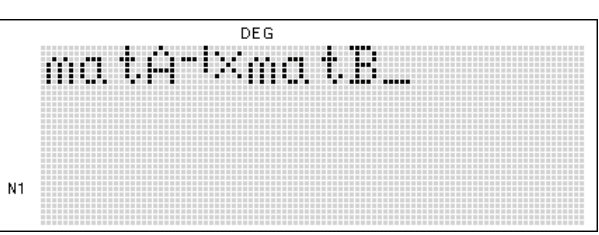

Das Ergebnis lautet: w=-10.

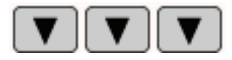

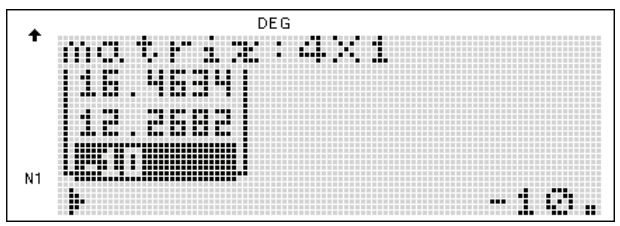

## SHAR  $\bullet$

## **Aufgabe 1**

Lösen Sie den gegebenen Term.  $(3+i^2)^5$ 

| $3 \parallel$<br>$\mathfrak{c}$<br>$\sqrt{ }$ | 3 <sup>1</sup> |
|-----------------------------------------------|----------------|
| $\mathcal{X}^2$                               |                |
|                                               |                |

Was ist die richtige Lösung? a) 16+5i b) 32 c) 25 d) 27i

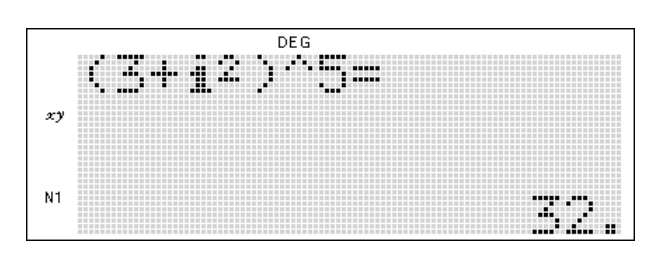

## **Aufgabe 2**

Kürzen Sie den Ausdruck:

 $4 - i$  $5 + 3i$ 

Was ist die richtige Lösung? a)  $2-i$  b) i c)  $1+i$  d)  $7i$ 

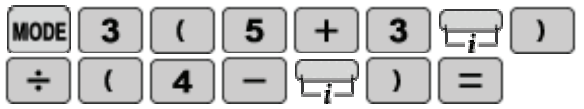

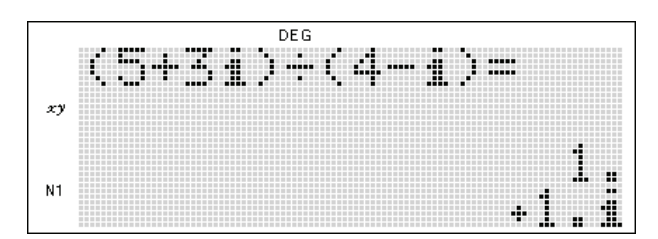

## **Aufgabe 3**

Lösen Sie A/B:

 $B = 2 - i \cos 60$  $A = 85 + 17i \sin 30$ 

| -3<br>WUL |         | ĸ   | 5 |  |  |
|-----------|---------|-----|---|--|--|
| sin       | - 3- II | U   |   |  |  |
|           |         | -67 |   |  |  |

Was ist die richtige Lösung? a) 39+14i b) 17-5i c) 32 d) 16i

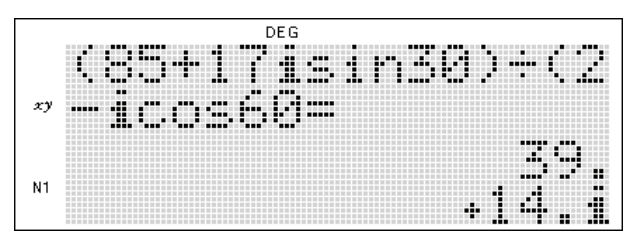

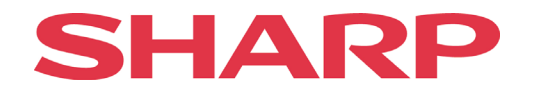

N1

## **Aufgabe 4**

Wie lautet der Quotient, wenn man  $(5+7i)$  durch  $\beta$  teilt?

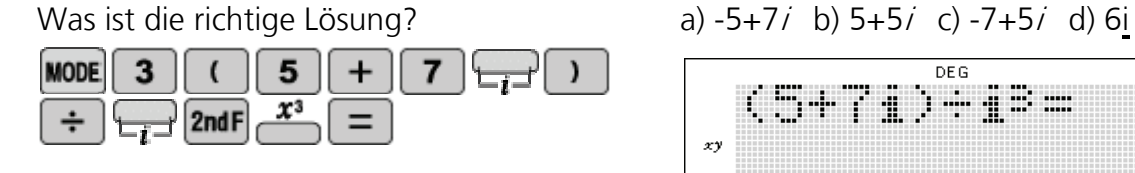

DEG 944 **18** m di.  $\mathbf{x}$ 

> 9 u,

## **Aufgabe 5**

Berechnen Sie A/B:

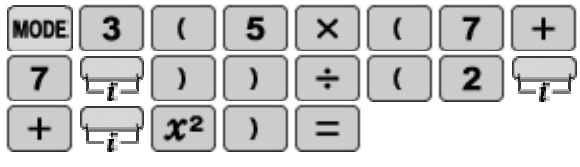

Was ist die richtige Lösung? a) 3i b) 45 c) 7-21i d) 17 $\ell$ 

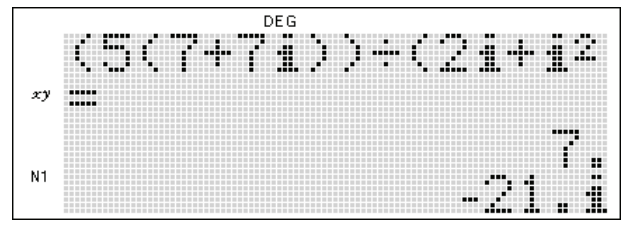

## **Aufgabe 6**

Berechnen Sie A+B:  $A=15 \angle 90$ 

 $B=2+5i$ 

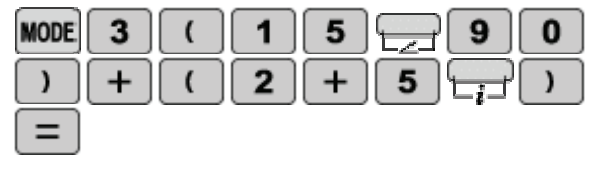

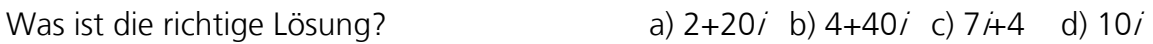

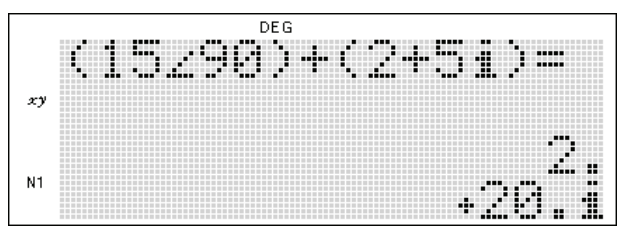

## **Aufgabe 7**

Berechnen Sie das Vektorprodukt der beiden Vektoren **a** und **b**.

$$
a = \begin{bmatrix} 2 \\ 5 \\ 1 \end{bmatrix}; b = \begin{bmatrix} 12 \\ 6 \\ 7 \end{bmatrix}
$$

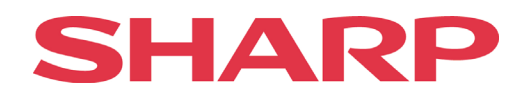

Was ist die richtige Lösung?

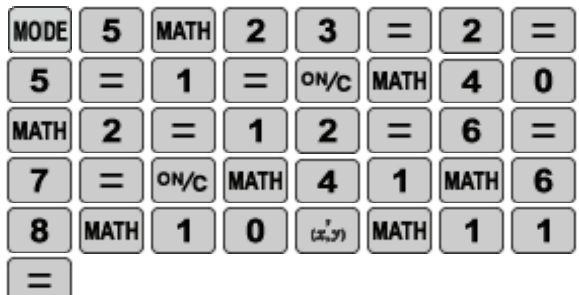

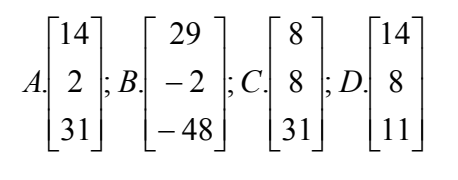

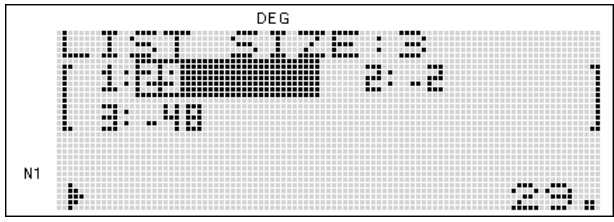

## **Aufgabe 8**

Wie groß ist das Skalarprodukt der beiden Vektoren **a** und **b**?

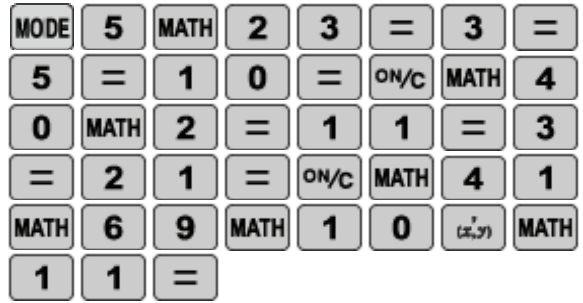

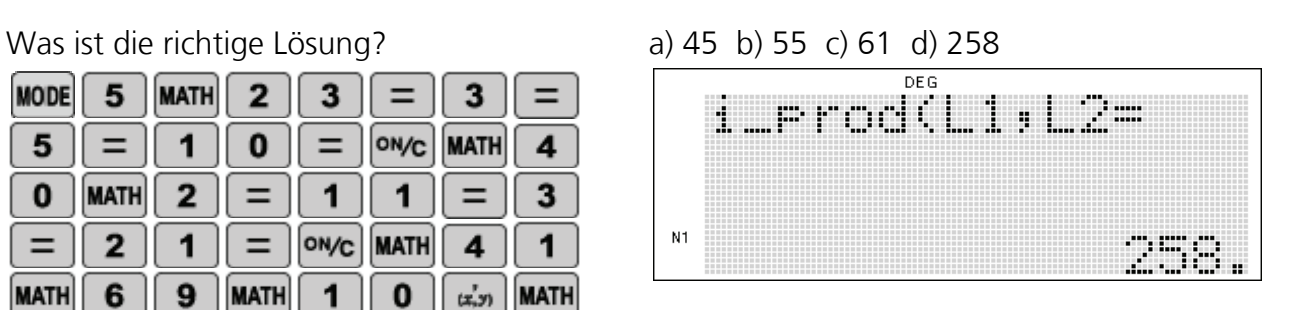

## **Aufgabe 9**

Berechnen Sie die Determinante der gegebenen Matrix:

$$
A = \begin{bmatrix} 21 & 6 \\ 4 & 2 \end{bmatrix}
$$

Was ist die richtige Lösung? a) 30 b) -22 c) -20 d) 18

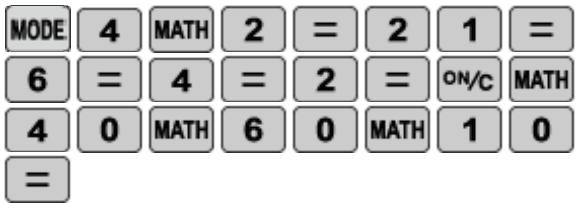

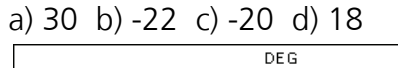

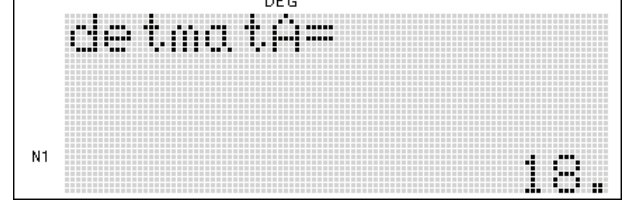

## **Aufgabe 10**

Die Matrix C ist das Produkt der Matrizen A und B. Berechnen Sie den Wert für Q.

$$
A = \begin{bmatrix} 4 & 2 \\ 7 & 1 \end{bmatrix}; B = \begin{bmatrix} 3 & 8 \\ 2 & 4 \end{bmatrix}; C = \begin{bmatrix} 16 & Q \\ 23 & 60 \end{bmatrix}
$$

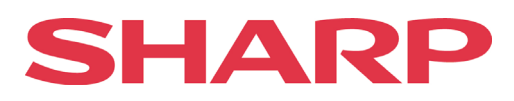

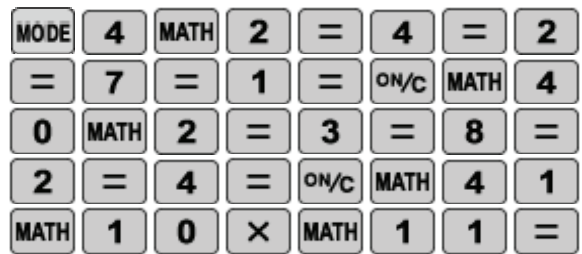

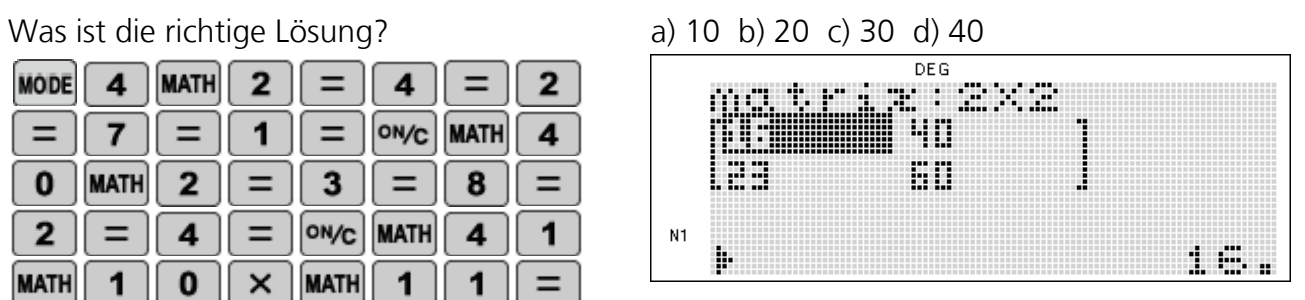

Berechnen Sie die Determinante der gegebenen Matrix.

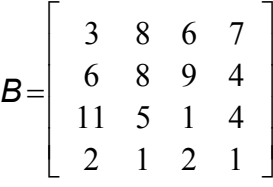

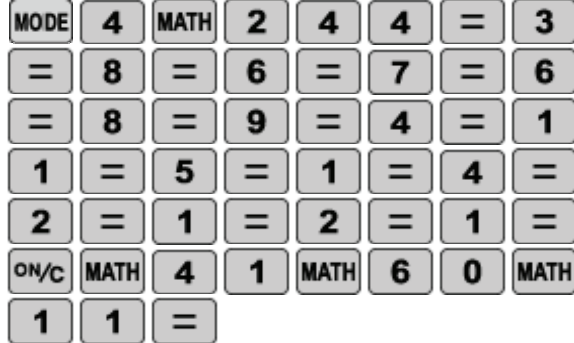

Was ist die richtige Lösung? a) 300 b) 294 c) 420 d) 100

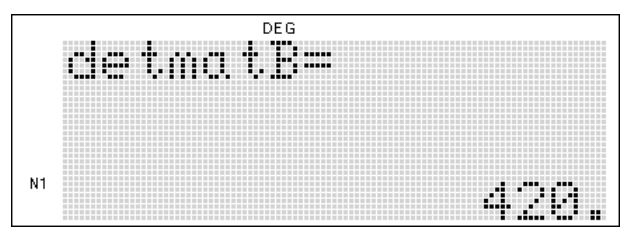

## **Aufgabe 12**

Die Matrix A ist die Inverse von Matrix C. Welchen Wert hat also x?

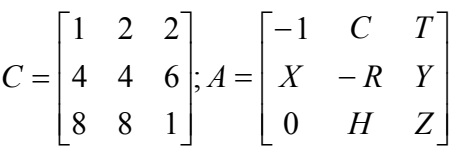

Was ist die richtige Lösung? a) 44 b) 1 c) 2 d). 8

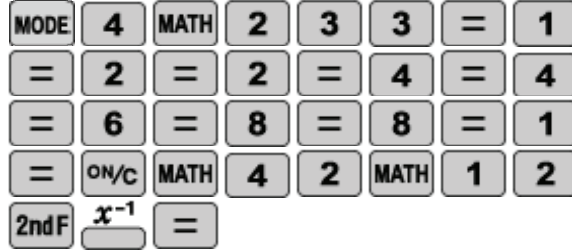

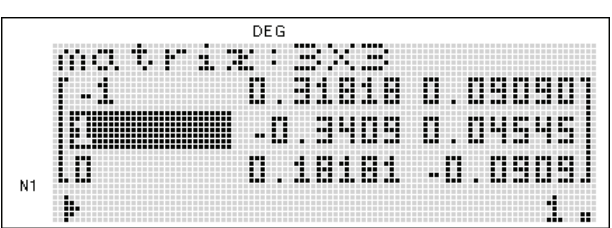

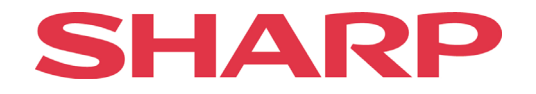

Wenn B das Quadrat von A ist. Welchen Wert hat dann z?

$$
A = \begin{bmatrix} 3 & 3 & 2 \\ 1 & 6 & 3 \\ 1 & 4 & 4 \end{bmatrix}, B = \begin{bmatrix} X & 35 & 23 \\ 12 & 51 & 32 \\ 11 & 43 & 30 \end{bmatrix}
$$

Was ist die richtige Lösung? a) 14 b) 11 c) 12 d) 13

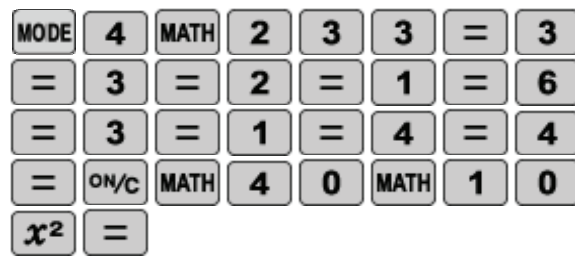

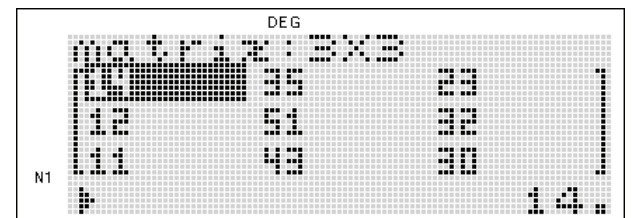

#### **Aufgabe 14**

Finden Sie den Wert für w mit Hilfe des gegebenen linearen Gleichungssystems.

 $14w+15x+16y+17z=416$  $10w+11x+12y+13z=312$  $6w+7x-8y+9z=96$  $5w+3x+4y-5z=-6$ 

Was ist die richtige Lösung? a) 3 b) 5 c) 7 d) 11

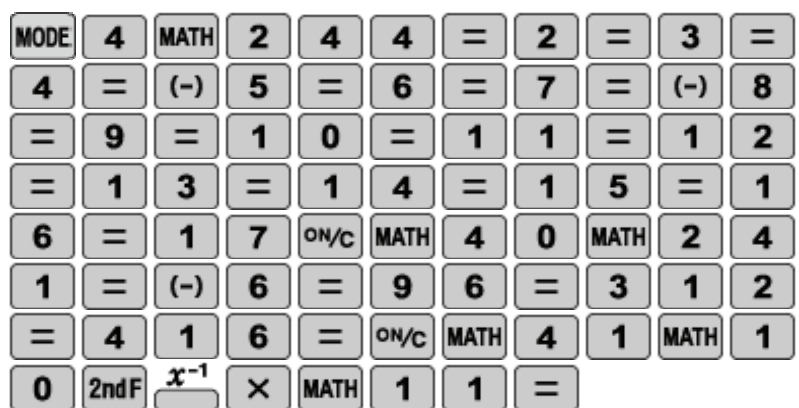

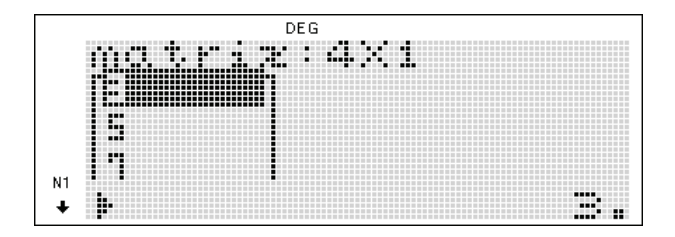

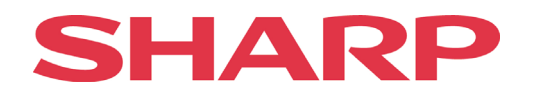

## <span id="page-49-0"></span>**Trigonometrie**

Trigonometrische Problemstellungen können mit einem wissenschaftlichen Taschenrechner normalerweise direkt gelöst werden. Manchmal muss aber getrickst werden, wie im folgenden Beispiel, wo ein Ergebnis durch Ausprobieren, der empirischen Methode Trial and Error, gefunden wird.

#### **Beispiel**

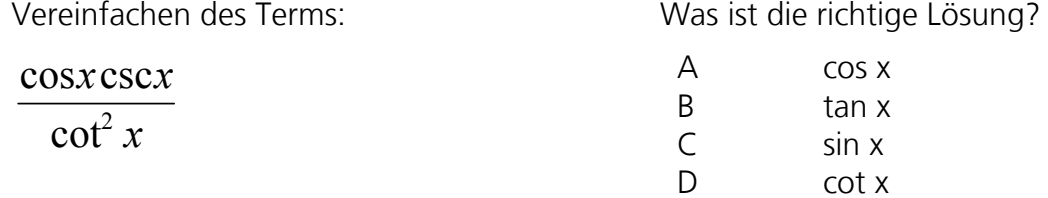

1) Den Taschenrechner in den 'NORMAL MODE' und die Winkeleinheit auf DEG einstellen.

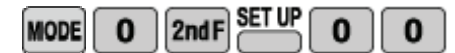

2) Die gesamte Gleichung korrekt in den Taschenrechner eingeben. Einen beliebigen Winkel von 30° annehmen und die Gleichung lösen.

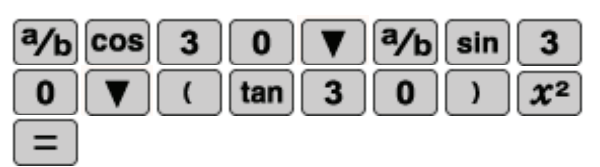

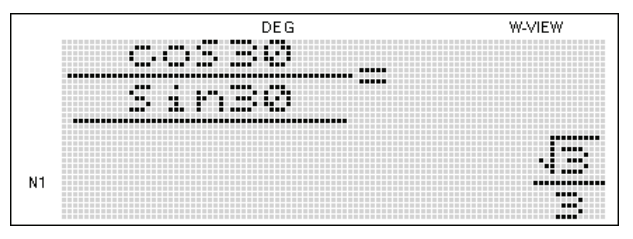

3) Nun die möglichen Lösungen mit diesem Winkel berechnen lassen.

Mit der **Fille** – Taste Brüche in Dezimalzahlen und umgekehrt umrechnen!

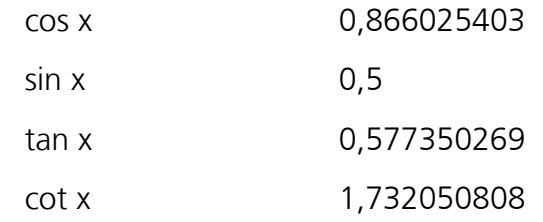

4) Das Ergebnis mit der Lösung aus der Gleichung vergleichen.

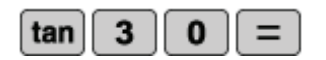

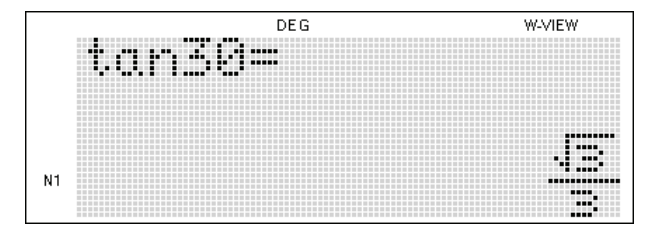

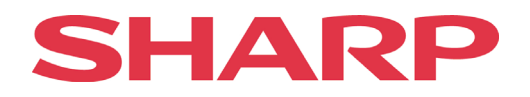

## <span id="page-50-0"></span>**Statistik**

Der EL-W506 unterstützt 8 Betriebsarten im Statistik-Modus.

### **Beispiel 1**

Berechnen Sie die Standardabweichung des gegebenen Datensatzes. 5,12,16,20,22,25,29,38,41

Was ist die richtige Lösung? a) 12,50 b) 11,02 c) 13,50 d) 20,35

1) Den Taschenrechner in den 'STAT MODE' schalten und SD für Berechnungen von Statistiken mit Einzel-Variablen auswählen.

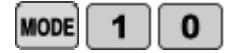

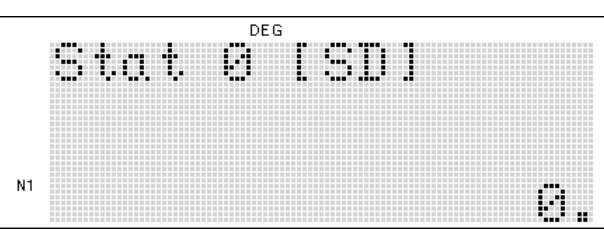

2) Die Daten in den Taschenrechner eingeben.

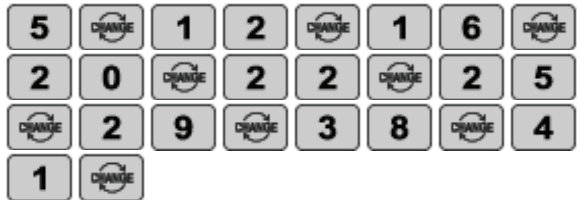

3) Die Standardabweichung berechnen.

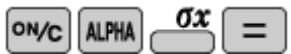

![](_page_50_Picture_14.jpeg)

![](_page_50_Picture_15.jpeg)

## <span id="page-50-1"></span>**Lineare Regressionen**

#### **Beispiel 2**

Ein Auto fährt mit konstanter Beschleunigung, wie die Daten für Zeit und Geschwindigkeit in dieser Tabelle zeigen. Welche Geschwindigkeit hat das Auto nach einer Minute? Die Geschwindigkeit wird durch eine lineare Gleichung berechnet.

![](_page_50_Picture_111.jpeg)

![](_page_51_Picture_0.jpeg)

1) Den Taschenrechner wieder in den 'STAT MODE' stellen. LINE für lineare Regression wählen und die Datensätze eingeben.

![](_page_51_Picture_108.jpeg)

2) Den gefragten Wert berechnen.

![](_page_51_Picture_109.jpeg)

![](_page_51_Picture_5.jpeg)

![](_page_51_Figure_6.jpeg)

## <span id="page-51-0"></span>**Finanzmathematik**

#### **Beispiel 3:**

Auf einem Konto befinden sich 500.000,- €. Nach fünf Jahren hat sich das Geld samt Zinsen und Zinseszinsen verdoppelt. Nach wie viel Jahren hat sich der Betrag vervierfacht?

Was ist die richtige Lösung? a) 8 b) 10 c) 15 d) 20 Jahre

1) Den Taschenrechner in den 'STAT MODE' stellen und EULER EXPONENTIAL (E\_EXP) auswählen. Sicherstellen, dass alte Datensätze gelöscht worden sind.

![](_page_51_Figure_13.jpeg)

![](_page_52_Picture_0.jpeg)

## <span id="page-52-0"></span>**Differentialgleichungen**

#### **Beispiel 4**

Ein Thermometer wird von draußen in einen Raum gebracht, in dem konstante 25°C herrschen. Nach 20s zeigt das Thermometer 15°C und nach weiteren 15s zeigt das Thermometer 21,5°C.

Welche Temperatur zeigte das Thermometer 5s, nachdem es in den Raum gebracht wurde?

Was ist die richtige Lösung? a) 5°C b) 8,5°C c) 12°C d) 10°C

1) Den Taschenrechner in den 'STAT MODE' stellen und EULER EXPONENTIAL (E\_EXP) auswählen. Sicherstellen, dass alte Datensätze gelöscht worden sind. Danach den neuen Datensatz eingeben.

![](_page_52_Figure_8.jpeg)

![](_page_52_Figure_9.jpeg)

#### **Beispiel 5:**

Das radioaktive Element Radium zerfällt langsam. Nach 100 Jahren sind von der Anfangsmenge noch 96% erhalten. Welche Halbwertszeit hat Radium ungefähr?

Was ist die richtige Lösung?

a) 1000 b) 1500 c) 1698 d) 1783 Jahre

auswählen. Sicherstellen, dass alte Datensätze gelöscht worden sind. Danach den neuen Datensatz eingeben. 1) Den Taschenrechner in den 'STAT MODE' stellen und EULER EXPONENTIAL (E\_EXP)

![](_page_52_Figure_15.jpeg)

![](_page_53_Picture_0.jpeg)

## <span id="page-53-0"></span>**Aufgaben - Vermischtes**

## **Aufgabe 1**

Welche der Lösungsvorgaben ist ein Äquivalent zum Ausdruck sin2A?

Was ist die richtige Lösung? a) 2sinA b) cos2A c) 2sinAcosA d) cosAsinA

Stellen Sie sicher, dass sich der Taschenrechner im 'NORMAL MODE' befindet

**MODE**  $\mathbf{0}$ 

![](_page_53_Picture_7.jpeg)

Gehen Sie davon aus, dass der Winkel 1° beträgt.

![](_page_53_Figure_9.jpeg)

![](_page_53_Figure_10.jpeg)

## **Aufgabe 2**

Berechnen Sie X:  $sin(4x) = cos(50+x)$ 

Was ist die richtige Lösung? a) 5 b) 8 c) 30 d) 25

1) Stellen Sie sicher, dass sich der Taschenrechner im 'NORMAL MODE' befindet

2) Die Aufgabe lösen.

![](_page_53_Figure_16.jpeg)

![](_page_53_Figure_17.jpeg)

![](_page_54_Picture_0.jpeg)

Berechnen Sie das arithmetische Mittel! 20, 11, 2, 5, 17, 14, 8

![](_page_54_Picture_112.jpeg)

Was ist die richtige Lösung? a) 14 b) 8 c) 11 d) 17:

![](_page_54_Figure_6.jpeg)

#### **Aufgabe 4**

Wie groß ist die Standardabweichung des gegebenen Datensatzes? 1, 2, 5, 7, 9, 15, 20, 22, 30, 35

Was ist die richtige Lösung?

![](_page_54_Picture_113.jpeg)

a) 11,84 b) 15,17 c) 24,22 d) 9,11

![](_page_54_Figure_12.jpeg)

#### **Aufgabe 5**

Der gegeben Datensatz folgt einer logarithmischen Regression gemäß der Funktion  $y = a + bInx$ .

Welchen Wert hat y, wenn x=25 ist?

![](_page_54_Picture_114.jpeg)

x 5 10 15 y 29 57 94

Was ist die richtige Lösung? a) 120,11 b) 117,84 c) 125,01 d) 133,33

![](_page_54_Figure_20.jpeg)

## **Aufgabe 6**

Wie groß ist die resultierende Kraft, wenn die Kraft 1 mit 25 N im Winkel von 30° angreift und die Kraft 2 mit 50 N im Winkel von -50° angreift?

![](_page_55_Picture_0.jpeg)

![](_page_55_Picture_87.jpeg)

Was ist die richtige Lösung? a) 15 N b) 42 N c) 5 N d) 10 N

![](_page_55_Picture_4.jpeg)

#### **Aufgabe 7**

Drei Schlepper ziehen ein Schiff. Schlepper 1 zieht mit einer Kraft von 1000 kN nach Norden, Schlepper 2 mit 1000 kN nach Osten und Schlepper 3 mit 500 kN nach Nord-Osten. Mit welcher Kraft wird das Schiff bewegt?

Was ist die richtige Lösung? a) 2000 kN, 45°

![](_page_55_Picture_88.jpeg)

- 
- b) 1914,21 kN, 45°
- c) 2500 kN, 45°
- d) 1952,23 kN, 45°

![](_page_55_Figure_13.jpeg)

#### **Aufgabe 8**

Die Bevölkerung eines Landes verdoppelt sich innerhalb von 50 Jahren. Wie viel Jahre dauert es, bis sich die Bevölkerung verfünffacht hat?

Was ist die richtige Lösung?

![](_page_55_Picture_89.jpeg)

![](_page_55_Picture_90.jpeg)

![](_page_56_Picture_0.jpeg)

In einem Stausee hat sich eine bestimmte Bakteriensorte eingelagert. Zum Zeitpunkt x=0 befinden sich bereits 5000 Bakterien im Stausee. Die Wachstumsratenfunktion der Bakterien ist gegeben durch  $w(x) = x^3 - 12x^2 + 35x$ . Dabei wird x in Tagen angegeben und w(x) in 10.000 Bakterien pro Tag. Wie groß ist die Bakterienpopulation nach 3 Tagen?

Was ist die richtige Lösung? a) 225.000b) 245.000 c) 250.000 d) 255.000 **W-VIEW** DEG  $\mathbf{y}$ x 3  $\overline{2}$ **ALPHA** 1 5 **ALPHA**  $\mathbf{y}$ x  $\overline{2}$ ÷ 3 **MATH** 3 **ALPHA** 1  $N1$ DEG W-VIEW **ANS ALPHA** 5 0 0  $\ddot{}$  $\times$ 5000+AN5×10000= 0  $\bf{0}$  $\Omega$ 1  $\Omega$ N1

#### **Aufgabe 10**

Bei einer Umfrage wurden 2000 Schüler gefragt, welche Sportart sie ausüben. 56% antworteten mit "Fußball", 23% mit "Handball", 17% mit "Turnen" und 4% gaben an, überhaupt keine Sportart zu betreiben. Wie viele Schüler spielen Fußball?

![](_page_56_Picture_173.jpeg)

![](_page_56_Figure_7.jpeg)

Sharp Electronics (Europe) GmbH Sonninstraße 3, 20097 Hamburg, Germany Tel.: +49 (0) 40 23 76-0 • Fax: +49 (0) 40 23 76-13 23 www.sharp.de/schulrechner www.sharp.at/schulrechner

Die Anfertigung einer notwendigen Anzahl von Fotokopien für den Einsatz in einer Klasse, einer Lehrerfortbildung oder einem Seminar durch den Referenten ist gestattet. Jede Verwertung in anderen als den genannten oder den gesetzlich zulässigen Fällen ist ohne schriftliche Zustimmung von Sharp nicht zulässig.

Bestellnummer: **WV LEHRERHBXII**

![](_page_57_Picture_3.jpeg)